# <span id="page-0-0"></span>**Clústeres de sustitución tras error Dell™ con Microsoft® Windows Server® 2008 y Windows Server 2008 R2 Guía de instalación y solución de problemas de software**

[Introducción](file:///C:/data/systems/clusters/CX4iSCSI/sp/Software_it/win08/intro.htm#wp1054895)  [Preparación de los sistemas para la agrupación en clúster](file:///C:/data/systems/clusters/CX4iSCSI/sp/Software_it/win08/prepare.htm#wp1053835)  [Instalación del software de administración de clústeres](file:///C:/data/systems/clusters/CX4iSCSI/sp/Software_it/win08/install.htm#wp1065996)  [Descripción del clúster de sustitución tras error](file:///C:/data/systems/clusters/CX4iSCSI/sp/Software_it/win08/mscs.htm#wp1072747)  [Mantenimiento del clúster](file:///C:/data/systems/clusters/CX4iSCSI/sp/Software_it/win08/maintain.htm#wp1063219)  [Actualización a una configuración de clúster](file:///C:/data/systems/clusters/CX4iSCSI/sp/Software_it/win08/upgrade.htm#wp1054523)  [Solución de problemas](file:///C:/data/systems/clusters/CX4iSCSI/sp/Software_it/win08/trouble.htm#wp1039152) 

## **Notas, precauciones y avisos**

**A NOTA:** Una NOTA proporciona información importante que le ayudará a utilizar mejor el ordenador.

△ PRECAUCIÓN: Un mensaje de PRECAUCIÓN indica la posibilidad de daños en el hardware o la pérdida de datos si no se siguen las instrucciones.

AVISO: Un mensaje de AVISO indica el riesgo de daños materiales, lesiones o incluso la muerte.

**La información contenida en este documento puede modificarse sin previo aviso. © 2008-2009 Dell Inc. Todos los derechos reservados.**

Queda estrictamente prohibida la reproducción de este material en cualquier forma sin la autorización por escrito de Dell Inc.

Marcas comerciales utilizadas en este texto: *Dell, el logotipo de DELL, PowerEdge, PowerVault y* OpenManage son marcas comerciales de Dell Inc.; *Active Directory, Microsoft, Corden*<br>*Windows, Windows Server y Windows MT Logix* son marcas comerciales o marcas comerciales registradas de *EMC* Corporation.

Otras marcas y otros nombres comerciales pueden utilizarse en este documento para hacer referencia a las entidades que los poseen o a sus productos. Dell Inc. renuncia a<br>cualquier interés sobre la propiedad de marcas y nom

**Octubre de 2009 Rev. A01**

# <span id="page-1-0"></span> **Instalación del software de administración de clústeres**

**Clústeres de sustitución tras error Dell™ con Microsoft® Windows Server® 2008 y Windows Server 2008 R2 - Guía de instalación y solución de problemas de software**

[Consola Failover Cluster Management de Microsoft](#page-1-1) 

En esta sección se proporciona información sobre cómo configurar y administrar el clúster mediante la consola Failover Cluster Management (Administración de<br>clúster de conmutación por error) de Microsoft®.

### <span id="page-1-1"></span>**Consola Failover Cluster Management de Microsoft**

La consola Failover Cluster Management es la herramienta de Microsoft para configurar y administrar clústeres. En las secciones siguientes se describen los<br>procedimientos para ejecutar la consola Failover Cluster Manageme administrativas) ® **Failover Cluster Management** (Administración de clúster de conmutación por error).

## **Ejecución de Failover Cluster Management en una consola remota**

Para administrar y supervisar el servicio de clúster de forma remota, instale Remote Server Administration Tools (RSAT, Herramientas de administración de<br>servidor remoto) y la función Failover Clustering (Clúster de conmut sistema operativo Microsoft Windows®.

La herramienta RSAT para Failover Clustering incluye la consola **Failover Cluster Manager** (Administrador de clúster de conmutación por error) y la herramienta de la línea de comandos **cluster.exe**.

Para instalar el paquete **Remote Server Administration Tools** en una consola remota:

1. En un sistema que ejecute cualquier sistema operativo Windows que desee configurar como consola remota:

Haga clic en **Start** (Inicio) ® **Server Manager** (Administrador de servidores) ® **Features** (Características) ® **Add Features** (Agregar características).

- 2. Expanda la ficha **Remote Server Administration Tools** (Herramientas de administración de servidor remoto) y, a continuación, expanda Feature<br>Administration Tools (Herramientas de administración de características).
- 3. Seleccione la opción **Failover Clustering Tools** (Herramientas de clúster de conmutación por error) y haga clic en **Next** (Siguiente).
- 4. Haga clic en **Install** (Instalar).

Al cabo de unos minutos, el paquete **Remote Server Administration Tools** se habrá instalado correctamente.

## **Inicio de la consola Failover Cluster Management en una consola remota**

Realice los pasos siguientes en la consola remota:

- 1. Asegúrese de que **Failover Clustering Tools** se haya instalado desde RSAT en el sistema.
- 2. Haga clic en **Start** (Inicio) y seleccione **Administrative Tools** (Herramientas administrativas).
- 3. Seleccione **Failover Cluster Management** (Administración de clúster de conmutación por error).
- 4. Haga clic en la ficha **Action** (Acción) en la consola y seleccione la opción **Manage a Cluster** (Administrar un clúster).
- 5. Escriba el nombre del clúster que desea administrar y haga clic en **OK** (Aceptar).

#### <span id="page-2-0"></span>[Regresar a la página de contenido](file:///C:/data/systems/clusters/CX4iSCSI/sp/Software_it/win08/index.htm)

# **Introducción**

**Clústeres de sustitución tras error Dell™ con Microsoft® Windows Server® 2008 y Windows Server 2008 R2 - Guía de instalación y solución de problemas de software**

- [Funciones de los clústeres de sustitución tras error con Windows Server 2008](#page-2-1)
- [Configuraciones de clúster admitidas](#page-3-0)
- **Requisitos del sistema**
- [Otros documentos útiles](#page-4-0)

Los clústeres de sustitución tras error Dell™ son un grupo de sistemas que colaboran para ejecutar un conjunto común de aplicaciones que presentan un único sistema lógico a las aplicaciones de cliente. Los sistemas (o nodos) de un clúster se conectan físicamente mediante una red de área local (LAN) o una<br>red de área amplia (WAN) y se configuran con el software del clúst llevan a cabo la sustitución tras error en el nodo pasivo del clúster.

**NOTA:** En este documento, Microsoft® Windows Server® 2008 se refiere tanto a Microsoft Windows Server 2008 como a Microsoft Windows Server 2008 R2. Para obtener una lista de los sistemas operativos validados por Dell para un clúster de sustitución tras error, consulte el documento *Dell*<br>*Cluster Configuration Support Matrices* (Tablas de compatibilidades de de Dell (**www.dell.com/ha**).

Los clústeres de sustitución tras error configurados con el sistema operativo Microsoft® Windows Server® 2008 proporcionan alta disponibilidad y escalabilidad a aplicaciones de vital importancia como bases de datos, sistemas de mensajería, servicios de archivos y de impresión, así como cargas de<br>trabajo virtuales. Si un nodo del clúster deja de estar disponible (co mantenimiento), otro nodo del clúster pasará a proporcionar el mismo servicio. Los usuarios que accedan al servicio podrán continuar trabajando y no experimentarán ninguna interrupción del servicio.

Windows Server 2008 incluye funciones para simplificar la creación y la administración del clúster. Puede crear un clúster completo con un solo paso a través de la interfaz del asistente.

## <span id="page-2-1"></span>**Funciones de los clústeres de sustitución tras error con Windows Server 2008**

El clúster de sustitución tras error que ejecuta Windows Server 2008 implementa hasta 16 nodos en un clúster, según la matriz de almacenamiento utilizada, y proporciona las funciones siguientes:

- l Un bus de almacenamiento compartido con tecnología Fibre Channel, SCSI de conexión serie (SAS) o interfaz de ordenador pequeño por Internet (iSCSI)
- l Alta disponibilidad de recursos para clientes de red
- l Rutas redundantes al almacenamiento compartido
- l Recuperación tras error para aplicaciones y servicios
- l Capacidades de mantenimiento flexible, que permiten reparar, mantener o actualizar un nodo o sistema de almacenamiento sin desactivar todo el clúster

Los servicios y funciones incluidos con los clústeres de sustitución tras error que ejecutan Windows Server 2008 son:

- La interfaz de Failover Cluster Management: la interfaz de Failover Cluster Management (Administración de clúster de conmutación por error) es una herramienta centrada en las tareas. Para acceder a las interfaces de administración, Microsoft Management Console 3.0 y cluadmin.msc, vaya a Start<br>(Inicio)→ Programs (Programas)→ Administrative Tools (Herramientas adminis
- l El asistente para la validación de la configuración: las herramientas del clúster en Windows Server 2008 incluyen un asistente integrado para la validación de la configuración (**Validate a Configuration**) que ayuda a detectar el problema de un clúster que falla debido a la complejidad de la<br>configuración. El asistente para la validación de la configuración ejecuta siquientes:
	- ¡ Comprueba el inventario de software.
	- ¡ Prueba la red y el almacenamiento conectado.
	- o Valida la configuración del sistema.
- l Nuevo método para crear clústeres: puede instalar la función Failover Clustering (Clúster de conmutación por error) mediante la interfaz de **Initial Configuration Tasks (ICT, Tareas de configuración inicial) o de Server Manager** (Administrador de servidores) en **Administrative Tools** (Herramientas<br>administrativas). También puede desinstalar los clústeres mediante la i debe utilizar el asistente para agregar características (**Add Feature**) para instalar la función Failover Clustering.
- ⊥ Migración de clústeres de legado: puede migrar el clúster que ejecuta el sistema operativo Windows Server 2003 al sistema operativo Windows Server<br>2008. Para acceder a la función de migración de Windows Server 2008, con **Services and Applications**). Cuando haya ejecutado el **asistente para la migración de servicios y aplicaciones, se creará un informe con información**<br>relativa a las tareas de migración.

**NOTA:** No puede configurar en el mismo clúster los nodos que ejecutan el sistema operativo Windows Server 2003 y los nodos que ejecutan el sistema operativo Windows Server 2008. Asimismo, los nodos del clúster de sustitución tras error deben unirse en un dominio basado en Microsoft<br>Active Directory® y no en un dominio basado en Windows NT 4.0.

- ⊥ Mejoras en la definición y la administración de recursos compartidos: el proceso de creación de un recurso compartido de alta disponibilidad con el<br>clúster de sustitución tras error que ejecuta Windows Server 2008 es mu (**Add a Shared Folder**). También puede utilizar el botón **Browse** (Examinar) para identificar de forma rápida y fiable la carpeta que desea utilizar para el recurso compartido de alta disponibilidad.
- mejor almacenamiento y compatibilidad con copias de seguridad: la arquitectura del clúster de sustitución tras error que ejecuta Windows Server 2008<br>ha experimentado cambios relacionados con el almacenamiento para mejorar
- <span id="page-3-3"></span>l Modo de mantenimiento mejorado: utilice el modo de mantenimiento para realizar tareas administrativas y de mantenimiento, como instantáneas de<br>volumen, ChkDsk, entre otros, en los recursos de disco de clúster. El modo de
- l Escalabilidad excelente: el clúster de sustitución tras error que ejecuta Windows Server 2008 x64 admite 16 nodos. El clúster de sustitución tras error que ejecuta Windows Server 2008 también admite discos que utilizan el sistema de particionamiento de discos GPT (tabla de particiones GUID). Los<br>discos GPT permiten 128 particiones primarias, a diferencia de las 4 de los d para los discos GPT puede superar los 2 TB (el límite para un disco MBR).
- l Modelo de quórum: el modelo de quórum de Windows Server 2008 Failover Clustering se ha rediseñado para eliminar el punto único de error presente en las versiones anteriores. Las cuatro formas de establecer el quórum son:
	- ¡ No Majority Disk Only (Sin mayoría: sólo disco): parecido a Shared Disk Quorum (Quórum de disco compartido) de Windows Server 2003.
	- ¡ Node Majority (Mayoría de nodo): parecido a Majority Node Set (Conjunto de nodos mayoritario) de Windows Server 2003.
	- ¡ Node and Disk Majority (Mayoría de disco y nodo)
	- ¡ Node and File Share Majority (Mayoría de recurso compartido de archivos y nodo)
- l Funciones de red: el clúster de sustitución tras error que ejecuta Windows Server 2008 emplea un nuevo modelo de red que incluye una mejor compatibilidad con:
	- ¡ Clústeres distribuidos geográficamente
	- ¡ Capacidad para tener nodos del clúster en diferentes subredes
	- o Servidor DHCP para asignar direcciones IP a interfaces del clúster
	- ¡ Mecanismo de latido del clúster mejorado y compatibilidad con IPv6

# <span id="page-3-0"></span>**Configuraciones de clúster admitidas**

Para obtener una lista del hardware, el firmware y los componentes de software validados por Dell para un clúster de sustitución tras error con Windows Server 2008, consulte el documento *Dell Cluster Configuration Support Matrices* en la página web de clústeres de alta disponibilidad de Dell (**www.dell.com/ha**).

## **Requisitos y componentes del clúster**

El clúster requiere los componentes siguientes:

- l Sistema operativo
- l Nodos del clúster (servidores)
- l Almacenamiento del clúster

## **Sistema operativo**

Los clústeres de sustitución tras error Dell sólo admiten Windows Server 2008 Enterprise x64 Edition. Para obtener una lista completa de las funciones,<br>consulte la documentación de Windows Server 2008 Enterprise x64 Editio

**NOTA**: La ejecución de distintos sistemas operativos en un clúster sólo se admite durante una actualización en marcha. No es posible actualizar un<br>clúster de sustitución tras error que ejecute un sistema operativo diferen Enterprise x64 Edition sólo se permite realizar una instalación nueva del clúster.

## <span id="page-3-1"></span>**Requisitos del sistema**

En las secciones siguientes se enumeran los requisitos para los nodos del clúster y los sistemas de almacenamiento en un clúster de sustitución tras error que ejecuta Windows Server 2008.

# **Nodos del clúster**

En la [tabla 1](#page-3-2)-1 se indican los requisitos de hardware para los nodos del clúster.

<span id="page-3-2"></span>**Tabla 1-1. Requisitos de los nodos del clúster** 

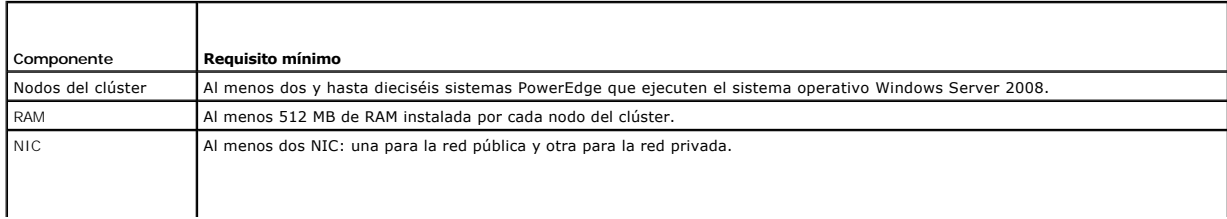

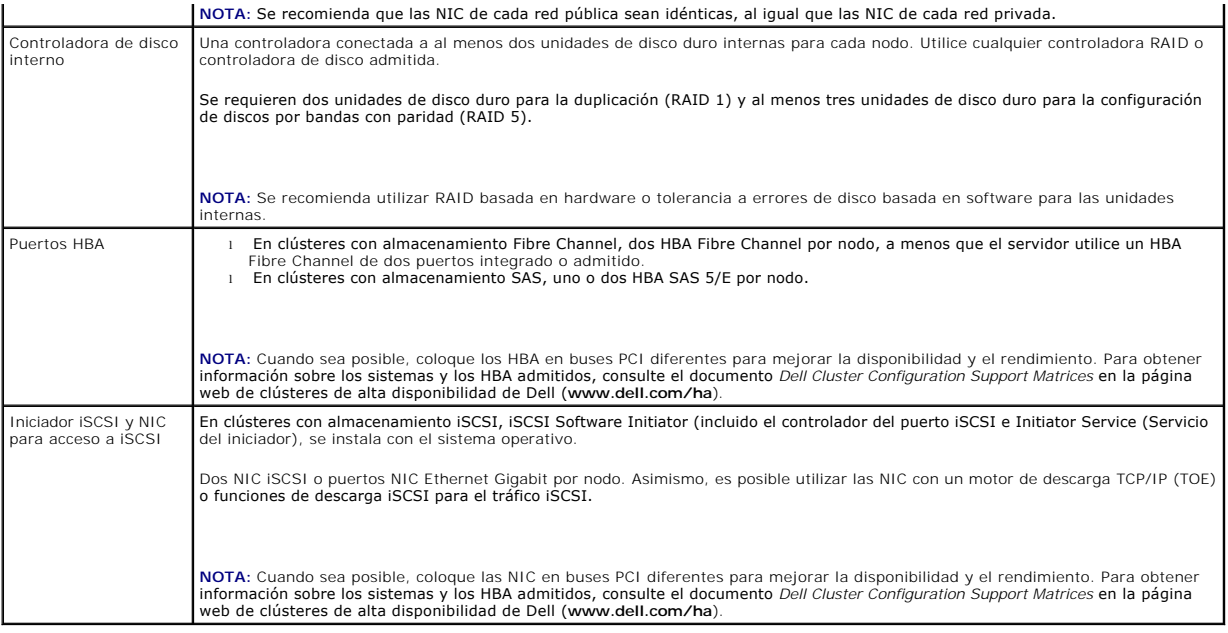

## **Almacenamiento del clúster**

Cuando configure el clúster de sustitución tras error Dell con Windows Server 2008, conecte todos los nodos del clúster a un almacenamiento compartido<br>común. El tipo de matriz de almacenamiento y la topología en la que se admite dieciséis nodos del clúster.

Una matriz de almacenamiento compartido permite almacenar los datos de las aplicaciones y los servicios agrupados en clúster en una ubicación común a la que pueden acceder todos los nodos del clúster. Aunque sólo un nodo puede acceder o controlar un volumen de disco determinado en un momento preciso, la<br>matriz de almacenamiento compartido permite que otros nodos controlen que otros recursos del clúster, que pueden depender del volumen de disco, puedan realizar la sustitución tras error en los nodos restantes.

Asimismo, se recomienda conectar cada nodo a la matriz de almacenamiento compartido mediante rutas de acceso redundantes. Proporcionar varias conexiones (o rutas) entre el nodo y la matriz de almacenamiento reduce el número de puntos únicos de error, que en caso de producirse podrían afectar a la<br>disponibilidad de las aplicaciones o los servicios agrupados en cl

Para obtener más información y recomendaciones sobre la implantación de una solución de clúster de sustitución tras error Dell con una matriz de almacenamiento, consulte la sección "Cableado del hardware del clúster" en la Guía de instalación y solución de problemas de hardware de los clústeres de<br>sustitución tras error Dell correspondiente a su matriz de almacenam

# <span id="page-4-0"></span>**Otros documentos útiles**

**AVISO: En las instrucciones de seguridad suministradas con el sistema se proporciona información importante sobre normativas y seguridad. La**   $\bigwedge$ **información sobre la garantía puede estar incluida en este documento o constar en un documento aparte.** 

**NOTA:** Para configurar módulos de servidor de alta densidad Dell en un clúster Dell PowerEdge, consulte el documento *Uso de servidores del módulo de alta densidad Dell en un clúster Dell PowerEdge de alta disponibilidad* en la página web de asistencia de Dell en **support.dell.com/manuals**.

l En la *Guía de instalación y solución de problemas de hardware de los clústeres de sustitución tras error Dell con Windows Server* se proporciona información sobre las tareas de configuración específicas que permiten implantar el almacenamiento compartido para el clúster.

- l En el documento *Dell Cluster Configuration Support Matrices* se enumeran el hardware, el firmware y los componentes de software validados por Dell para un entorno de clúster de sustitución tras error.
- l En la *Guía de instalación del rack* incluida con la solución de rack se describe cómo instalar el sistema en un rack.
- l En la *Guía de introducción* se proporciona información general sobre la instalación inicial del sistema.
- l En la documentación del HBA se proporcionan las instrucciones para instalar los HBA.
- l En la documentación del software de administración de sistemas se describen las funciones, los requisitos, la instalación y el funcionamiento básico del software.
- l En la documentación del sistema operativo se describe cómo instalar (si es necesario), configurar y utilizar el software del sistema operativo.
- l En la documentación de los componentes adquiridos por separado se incluye información para configurar e instalar las opciones correspondientes.
- l En la documentación de la biblioteca de cintas Dell PowerVault se proporciona información para la instalación, la solución de problemas y la actualización de la biblioteca de cintas.
- l Algunas veces, con el sistema se incluyen actualizaciones que describen los cambios realizados en el sistema, en el software o en la documentación.

**NOTA:** Lea siempre las actualizaciones primero, ya que a menudo éstas sustituyen la información de otros documentos.

⊥ Es posible que se incluyan notas de la versión o archivos Léame para proporcionar actualizaciones de última hora relativas al sistema o a la<br>documentación, o material avanzado de consulta técnica destinado a técnicos o

<span id="page-6-0"></span>[Regresar a la página de contenido](file:///C:/data/systems/clusters/CX4iSCSI/sp/Software_it/win08/index.htm)

# **Mantenimiento del clúster**

**Clústeres de sustitución tras error Dell™ con Microsoft® Windows Server® 2008 y Windows Server 2008 R2 - Guía de instalación y solución de problemas de software**

- [Adición de almacenamiento a un nodo del clúster de sustitución tras error](#page-6-1)
- [Configuración de los valores de red de un nodo del clúster de sustitución tras error](#page-6-2)
- [Mantenimiento de aplicaciones o servicios agrupados en clúster](#page-6-3)
- [Inicio o detención del servicio de clúster en los nodos del clúster](#page-7-0)
- [Ejecución de chkdsk en un disco agrupado en clúster en modo de mantenimiento](#page-7-1)
- [Visualización de registros de eventos de un clúster de sustitución tras error](#page-7-2)

En esta sección se proporcionan instrucciones para realizar tareas de mantenimiento como por ejemplo añadir, configurar y quitar componentes en el clúster de sustitución tras error Dell™.

# <span id="page-6-1"></span>**Adición de almacenamiento a un nodo del clúster de sustitución tras error**

Failover Clustering (Clúster de conmutación por error) agrupa todos los discos disponibles en el almacenamiento compartido en un grupo denominado<br>Available Storage (Almacenamiento disponible). También puede añadir almacena

- 1. Abra la consola Failover Cluster Management (Administración de clúster de conmutación por error) y conéctese al clúster.
- 2. Haga clic con el botón derecho del ratón en **Storage** (Almacenamiento) y haga clic en **Add a Disk** (Agregar un disco). Aparecerán los discos visibles de todos los nodos del clúster que se pueden agrupar en clúster.
- 3. Seleccione los discos que desea añadir y, a continuación, haga clic en **OK** (Aceptar).

De este modo, el disco se añadirá al grupo de almacenamiento disponible del clúster de sustitución tras error.

## <span id="page-6-2"></span>**Configuración de los valores de red de un nodo del clúster de sustitución tras error**

Los nodos del clúster deberían disponer de al menos dos redes, una para el tráfico de la red privada y otra para el tráfico de la red pública. Failover Clustering<br>permite especificar si una red la utilizará el clúster, sól conectados al clúster.

Para configurar los valores de red de un clúster de sustitución tras error:

- 1. Abra la consola **Failover Cluster Management** y conéctese al clúster.
- 2. Expanda **Networks** (Redes), haga clic con el botón derecho del ratón en la red que desea configurar y haga clic en **Modify** (Modificar).
- 3. Configure las redes:
	- l Para la red privada, seleccione **Allow the cluster to use this network only** (Permitir sólo al clúster utilizar esta red).
	- l Para la red pública, seleccione **Allow the cluster to use this network** (Permitir al clúster utilizar esta red) y **Allow clients to connect through this network** (Permitir a los clientes conectarse a través de esta red).
	- l Para la configuración de cualquier otra red, como por ejemplo una red iSCSI, seleccione **Do not allow the cluster to use this network** (No permitir al clúster utilizar esta red).

## <span id="page-6-3"></span>**Mantenimiento de aplicaciones o servicios agrupados en clúster**

Puede desactivar cualquiera de las aplicaciones o servicios agrupados en clúster para realizar tareas de mantenimiento o de diagnóstico. El servicio de clúster garantiza que todas las dependencias se cumplan antes de activar o desactivar una aplicación o servicio agrupado en clúster.

Para activar o desactivar una aplicación o servicio agrupado en clúster:

- 1. Abra la consola Failover Cluster Management; para ello, haga clic en Start (Inicio) -> Administrative Tools (Herramientas administrativas).
- 2. En **Services and Applications** (Servicios y aplicaciones), vaya a la aplicación o servicio que desea activar o desactivar.
- 3. Haga clic con el botón derecho del ratón en la aplicación o servicio y seleccione una de las opciones siguientes:
	- l **Bring this service or application online** (Activar esta aplicación o servicio)
	- l **Take this service or application offline** (Desactivar esta aplicación o servicio)

**NOTA:** Para controlar los eventos de la aplicación o servicio, haga clic con el botón derecho del ratón en una aplicación o servicio y seleccione **Show the**  c**ritical events for this application** (Mostrar los eventos críticos de esta aplicación). Aparece una lista de los errores críticos que se han producido en<br>esta aplicación o servicio.

## <span id="page-7-0"></span>**Inicio o detención del servicio de clúster en los nodos del clúster**

Failover Clustering permite detener y reiniciar el servicio de clúster en un nodo para solucionar problemas o realizar operaciones de mantenimiento. Todas las<br>aplicaciones o servicios alojados en ese nodo fallan en el otro

Para detener o reiniciar el servicio de clúster en un nodo:

- 1. Haga clic con el botón derecho del ratón en el nodo que desea detener o reiniciar en la consola **Failover Cluster Management**.
- 2. Haga clic en **More Actions** (Acciones adicionales) y seleccione una de las opciones siguientes:
	- l **Stop Cluster Service** (Detener el Servicio de Cluster Server)
	- l **Start Cluster Service** (Iniciar el Servicio de Cluster Server)

# <span id="page-7-1"></span>**Ejecución de chkdsk en un disco agrupado en clúster en modo de mantenimiento**

Failover Clustering permite poner un disco en modo de mantenimiento sin necesidad de desactivar el disco. La supervisión del estado de los discos se desactiva mientras se lleva a cabo el mantenimiento del disco. A continuación, puede ejecutar la utilidad **chkdsk** en el disco.

Para poner un disco en modo de mantenimiento:

- 1. Abra la consola Failover Cluster Management; para ello, haga clic en Start (Inicio) -> Administrative Tools (Herramientas administrativas).
- 2. Haga clic con el botón derecho del ratón en el disco que desea poner en modo de mantenimiento.
- 3. Haga clic en **More Actions** (Acciones adicionales) y seleccione la opción **Turn On Maintenance Mode for this disk** (Activar el modo de mantenimiento para este disco).
- 4. Asegúrese de que el estado del disco aparece como **Online (Maintenance)** (Activado [Mantenimiento]) en la consola MMC.
- 5. Ejecute la utilidad **chkdsk** en el disco.

# <span id="page-7-2"></span>**Visualización de registros de eventos de un clúster de sustitución tras error**

Puede visualizar todos los eventos del clúster mediante la consola Failover Cluster Management de cualquier nodo del clúster de sustitución tras error. Para visualizar los registros de eventos:

- 1. Abra la consola **Failover Cluster Management**; para ello, haga clic en Start (Inicio) -> Administrative Tools (Herramientas administrativas).
- 2. En el árbol de la consola, haga clic con el botón derecho del ratón en **Cluster Events** (Eventos del clúster) y, a continuación, haga clic en **Query** (Consulta).
- 3. En la ventana de diálogo **Cluster Events Filter** (Filtro de eventos del clúster), seleccione los criterios para los eventos que desea visualizar y haga clic en **OK** (Aceptar).
- 4. Para visualizar un evento, haga clic en él para ver los detalles en la pantalla **Event Details** (Detalles del evento).

Si desea que los registros del clúster se visualicen en formato de texto, ejecute el comando siguiente en el indicador de comandos de cada nodo:

cluster log /g.

Para ejecutar este comando debe haber iniciado la sesión como administrador.

<span id="page-8-0"></span>[Regresar a la página de contenido](file:///C:/data/systems/clusters/CX4iSCSI/sp/Software_it/win08/index.htm)

# <span id="page-8-6"></span> **Descripción del clúster de sustitución tras error**

**Clústeres de sustitución tras error Dell™ con Microsoft® Windows Server® 2008 y Windows Server 2008 R2 - Guía de instalación y solución de problemas de software**

- O Objetos del clúster
- **Redes de clúster**
- **O** Interfaces de red
- Nodos del clúster
- **Recursos del clúster**
- 
- [Configuración de los nodos del clúster activos y pasivos](#page-11-0)
- [Políticas de sustitución tras error](#page-11-1)

# <span id="page-8-1"></span>**Objetos del clúster**

Los objetos del clúster son las unidades físicas y lógicas administradas por un clúster. Cada objeto está asociado con lo siguiente:

- l Las propiedades que definen el objeto y su comportamiento en el clúster
- l Un conjunto de códigos de control del clúster para manipular las propiedades del objeto
- l Un conjunto de funciones de administración de objetos para administrar los objetos mediante Microsoft® Windows Server® 2008 Failover Clustering (WSFC, Clúster de conmutación por error de Windows Server 2008)

# <span id="page-8-2"></span>**Redes de clúster**

Una red de clúster proporciona un enlace de comunicaciones entre los nodos del clúster (red privada), los sistemas cliente de una red de área local (red pública) o una combinación de ambos (red privada y red pública).

## **Prevención de errores en la red**

Cuando instale la función **Failover Clustering** proporcionada por el sistema operativo Microsoft® Windows Server® 2008, identifique los segmentes de red<br>pública y privada conectados a los nodos del clúster. Para garantizar cabo los procedimientos siguientes:

- l Configure la red privada para las comunicaciones internas.
- l Configure la red pública para todas las comunicaciones con el fin de proporcionar una ruta de acceso redundante en el caso de que fallen todas las redes privada:
- l Configure los adaptadores de red subsiguientes para que se utilicen sólo en el sistema cliente o en todas las comunicaciones.

Puede establecer prioridades y funciones de las redes cuando instale la función Failover Clustering.

# <span id="page-8-3"></span>**Interfaces de red**

Puede utilizar la consola **Failover Cluster Management** (Administración de clúster de conmutación por error) para ver el estado de todas las interfaces de red del clúster.

# <span id="page-8-4"></span>**Nodos del clúster**

Un nodo del clúster es un sistema de un clúster que ejecuta el sistema operativo Microsoft Windows® y WSFC.

Cada nodo de un clúster:

- l Se conecta a uno o varios dispositivos de almacenamiento del clúster.
- l Se comunica con los demás nodos a través de adaptadores de red.
- l Detecta los sistemas que se unen al clúster o lo abandonan.
- l Detecta los recursos que se ejecutan en cada nodo.
- l Se agrupa con los nodos restantes con un nombre de clúster común, que se utiliza para acceder y administrar el clúster.

En la [tabla 4](#page-8-5)-1 se definen los estados de un nodo durante el funcionamiento del clúster.

### <span id="page-8-5"></span>**Tabla 4-1. Estados y definiciones del nodo**

<span id="page-9-2"></span>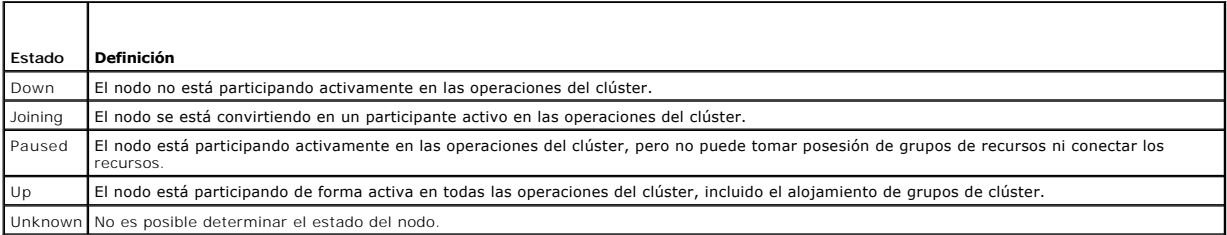

Si Failover Clustering está configurado en un nodo, el administrador decide si el nodo formará su propio clúster o se unirá a un clúster existente. Cuando se inicia el servicio de clúster, el nodo busca otros nodos activos en redes habilitadas para comunicaciones internas del clúster.

## **Formación de un nuevo clúster**

Failover Clustering conserva una copia actual de la base de datos del clúster en todos los nodos activos. Si un nodo no puede unirse a un clúster, el nodo intenta controlar el recurso de disco testigo según el modelo Node and Disk Majority (Mayoría de disco y nodo) y formar un clúster. El nodo utiliza los registros de recuperación del recurso de quórum para actualizar la base de datos del clúster.

# **Unión a un clúster existente**

Un nodo puede unirse a un clúster si es capaz de comunicarse con otro nodo activo del clúster. Cuando un nodo se une a un clúster, el nodo se actualiza con<br>la copia más reciente de la base de datos del clúster. Failover Cl al clúster.

# <span id="page-9-0"></span>**Recursos del clúster**

Un recurso de clúster es un componente físico o lógico que presenta las características siguientes:

- l Se puede conectar y desconectar.
- l Se puede administrar en un clúster.
- l Puede estar alojado en un sistema administrado cada vez.

## <span id="page-9-3"></span>**Configuración de las propiedades del recurso**

Failover Clustering permite establecer las propiedades de cualquier recurso que forme parte del clúster.

Para modificar las propiedades del recurso:

- 1. Haga clic con el botón derecho del ratón en el recurso que desea modificar y haga clic en **Properties** (Propiedades). Las propiedades del recurso se muestran en cuatro fichas:
	- l **General**: permite cambiar el nombre del recurso o utilizar la opción **Repair** (Reparar) para detener un disco que ha fallado y asignar un disco diferente.
	- 1 **Dependencies** (Dependencias): Failover Clustering utiliza la lista de dependencias de recursos al conectar o desconectar los recursos
	- Por ejemplo, si se conecta un grupo con un disco físico y un recurso de archivos compartidos, debe conectarse el disco físico que contiene el<br>recurso de archivos compartidos antes que el recurso de archivos compartidos. En (Y), todos los recursos dependientes deben activarse para que se pueda activar su recurso. Si utiliza OR (O), cualquiera de los recursos dependientes debe activarse para que se pueda activar su recurso.
	- l **Policies** (Directivas): permite definir la respuesta deseada ante el error de cualquier recurso. También puede especificar el valor del tiempo de espera pendiente, que es el periodo de tiempo que tarda el recurso en cambiar los estados entre conectado y desconectado antes de que el<br>**servicio de clúster lo ponga en estado Failed** (Error).
	- ⊥ Advanced Policies (Directivas avanzadas): permite seleccionar los posibles nodos que pueden ser propietarios del recurso. El clúster también<br>Comprueba el estado del recurso mediante una comprobación básica o una comprob comprobación básica y el intervalo de la comprobación exhaustiva del estado del recurso en la ventana **Advanced Policies** (Directivas avanzadas).

### **Dependencias de recursos**

Failover Clustering utiliza la lista de dependencias de recursos al conectar o desconectar los recursos. Por ejemplo, si se conecta un grupo con un disco físico y un recurso de archivos compartidos, debe conectarse el disco físico que contiene el recurso de archivos compartidos antes que el recurso de archivos<br>compartidos.En la <u>[tabla 4](#page-9-1)-2</u> se muestran los recursos y sus dependenci

#### <span id="page-9-1"></span>**Tabla 4-2. Recursos del clúster y dependencias necesarias**

<span id="page-10-1"></span>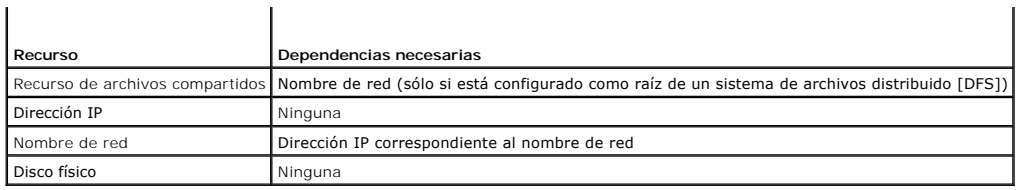

Un recurso dependiente requiere otro recurso para poder funcionar. En la [tabla 4](#page-10-0)-3 se describen las dependencias de recursos.

#### <span id="page-10-0"></span>**Tabla 4-3. Dependencias de recursos**

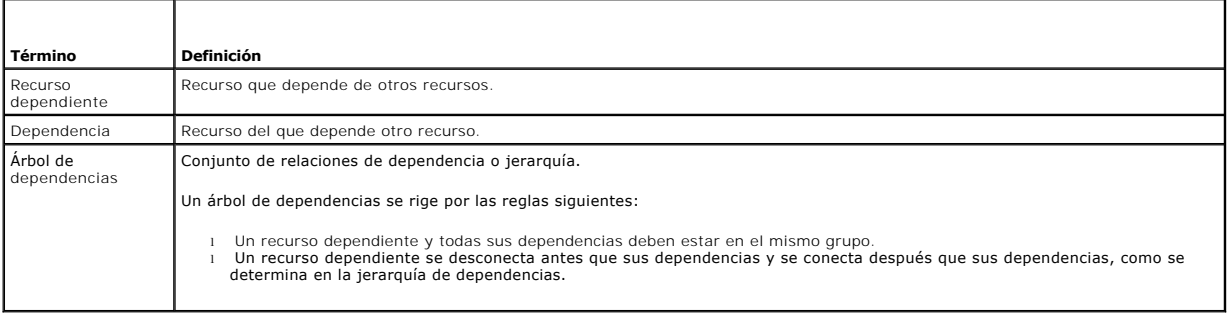

## **Creación de un recurso**

- 1. Abra la consola Failover Clustering, haga clic con el botón derecho del ratón en el recurso que desea modificar y haga clic en **Properties** (Propiedades).
- 2. En la ficha **Dependencies** (Dependencias) puede especificar los recursos que deben activarse para que se pueda activar su recurso. Puede añadir varias dependencias mediante AND (Y) u OR (O).

Si utiliza AND (Y), todos los recursos dependientes deben activarse para que se pueda activar su recurso. Si utiliza OR (O), cualquiera de los recursos dependientes debe activarse para que se pueda activar su recurso.

3. Para ver el diagrama de dependencias de recursos, haga clic con el botón derecho del ratón en el recurso y seleccione la opción **Show Dependency Report** (Mostrar informe de dependencias).

<span id="page-10-2"></span>**NOTA:** Antes de crear el recurso, debe configurar las dependencias necesarias.

## **Errores de recursos**

Failover Clustering también comprueba de forma periódica si un recurso funciona correctamente mediante una comprobación de estado básica o una comprobación de estado exhaustiva.

- 1. En la consola Failover Clustering, haga clic con el botón derecho del ratón en el recurso que desea modificar y haga clic en **Properties** (Propiedades).
- 2. En la ficha **Advanced Policies** (Directivas avanzadas), puede definir el intervalo de la comprobación básica y el intervalo de la comprobación exhaustiva del estado del recurso.

El intervalo de la comprobación exhaustiva del estado del recurso requiere una comprobación más exhaustiva del estado del recurso, por lo que normalmente dura más que el intervalo de la comprobación básica del estado del recurso.

**NOTA**: No ajuste la configuración del intervalo de la comprobación básica del estado del recurso ni del intervalo de la comprobación exhaustiva del<br>estado del recurso a menos que se lo indique un representante del servici

### **Ajuste de las políticas de error de los recursos**

Para definir la respuesta deseada ante el error del recurso:

- 1. Haga clic con el botón derecho del ratón en el recurso, haga clic en **Properties** (Propiedades) y seleccione la ficha **Policies** (Directivas).
- 2. En la ficha Policies (Directivas) puede especificar el valor de **Pending time-out** (Tiempo de espera pendiente).

El tiempo de espera pendiente es el periodo de tiempo que tarda el recurso en cambiar los estados entre conectado y desconectado antes de que el servicio de clúster lo ponga en estado **Failed** (Error).

Asimismo, puede establecer las siguientes políticas de error:

- l Si el recurso falla, puede elegir no reiniciar el recurso en el nodo actual o intentar reiniciarlo en el nodo actual. Puede especificar el periodo para los reinicios y el número máximo de reinicios en el periodo de tiempo especificado.
- l Si el reinicio falla, puede realizar la sustitución tras error de todos los recursos junto con sus recursos dependientes.
- l Si el servicio de clúster sobrepasa el número máximo de intentos de reinicio dentro del periodo especificado y el recurso que ha fallado no se ha reiniciado, Failover Clustering considera que el recurso ha fallado.

**NOTA:** Para configurar los valores de **Looks Alive** (Parece activo), **Is Alive** (Está activo), **Threshold** (Umbral) y **Period** (Periodo) para un recurso en particular, consulte [Configuración de las propiedades del recurso](#page-9-3)

**NOTA**: No ajuste la configuración del intervalo de la comprobación básica del estado del recurso ni del intervalo de la comprobación exhaustiva del<br>estado del recurso a menos que se lo indique un representante del servici

## **Sustitución de un disco que ha fallado**

Si un disco de un clúster de sustitución tras error falla, puede asignar un disco distinto. Para sustituir el disco que ha fallado:

- 1. Haga clic con el botón derecho del ratón en el recurso y haga clic en **Properties** (Propiedades).
- 2. En la ficha **General**, haga clic en **Repair** (Reparar) y seleccione el disco nuevo que desea utilizar. El disco nuevo que asigne se debe poder agrupar en clúster.

**NOTA:** La opción **Repair** (Reparar) no permite recuperar los datos. Los datos del disco se pueden restablecer antes de utilizar la opción **Repair** (Reparar).

#### **Tipo de recurso de archivos compartidos**

Si desea utilizar la solución de clúster como servidor de archivos de alta disponibilidad, seleccione uno de los tipos de recurso de archivos compartidos para el recurso:

- l Basic file share (Recurso de archivos compartidos básico): publica una carpeta de archivos en la red con un solo nombre.
- l Share subdirectories (Compartir subdirectorios): publica varios nombres de red, uno para cada carpeta de archivos y todas sus subcarpetas inmediatas. Este método es una manera eficiente de crear grandes cantidades de recursos de archivos compartidos relacionados en un único servidor de archivos.
- l DFS root (Raíz DFS): crea un recurso que administra un directorio raíz DFS independiente. Los directorios raíz DFS con tolerancia a errores no se pueden administrar con este recurso. Un recurso de archivos compartidos de raíz DFS tiene dependencias necesarias de un nombre de red y una dirección IP. El nombre de red puede ser el nombre del clúster o cualquier otro nombre de red para un servidor virtual.

# <span id="page-11-0"></span>**Configuración de los nodos del clúster activos y pasivos**

Los nodos activos procesan peticiones de aplicaciones y proporcionan servicios de cliente. Los nodos pasivos son nodos de reserva que garantizan que las<br>aplicaciones y los servicios de cliente estén disponibles si se produ activos y pasivos.

**NOTA:** Los nodos pasivos deben estar configurados con la potencia de procesamiento y la capacidad de almacenamiento adecuadas para admitir los recursos que se ejecutan en los nodos activos.

La solución de clúster admite diversas configuraciones activo/activo y activo/pasivo.

Las soluciones de clúster que ejecutan el sistema operativo Windows Server 2008 admiten hasta 16 nodos en diversas configuraciones.

Una configuración activo/activo contiene servidores virtuales que ejecutan aplicaciones o servicios distintos en cada nodo. Cuando una aplicación se está ejecutando en el nodo 1, los nodos restantes no tienen que esperar a que el nodo 1 falle. Estos nodos pueden ejecutar sus propias aplicaciones preparadas<br>para clúster (u otra instancia de la misma aplicación) al tiempo que error multivía es una solución de sustitución tras error activo/activo, ya que las aplicaciones en ejecución en un nodo que falla pueden migrar a varios nodos<br>activos del clúster. Sin embargo, deberá asegurarse de que hay produce si falla un nodo.

En una configuración activo/pasivo, uno o varios nodos del clúster *activos* procesan peticiones para una aplicación agrupada en clúster mientras que los nodos del clúster *pasivos* simplemente esperan a que fallen los nodos activos.

# <span id="page-11-1"></span>**Políticas de sustitución tras error**

Cuando implemente una política de sustitución tras error, configure la recuperación tras error si el nodo del clúster carece de los recursos necesarios (por ejemplo, memoria o potencia de procesamiento) para hacer frente a los errores en nodos del clúster.

### **Configuraciones de clúster con Windows Server 2008**

Las configuraciones de clúster con Windows Server 2008 ofrecen las siguientes políticas de sustitución tras error:

l Sustitución tras error *N* (número de nodos activos) + *I* (número de nodos inactivos)

- <span id="page-12-3"></span>l Par de sustitución tras error
- l Sustitución tras error multivía
- l Anillo de sustitución tras error

En la [tabla 4](#page-12-0)-4 se proporciona información general sobre las políticas de sustitución tras error implementadas con Windows Server 2008. Para obtener más información, consulte las secciones que aparecen después de esta tabla.

#### <span id="page-12-0"></span>**Tabla 4-4. Políticas de sustitución tras error con Windows Server 2008**

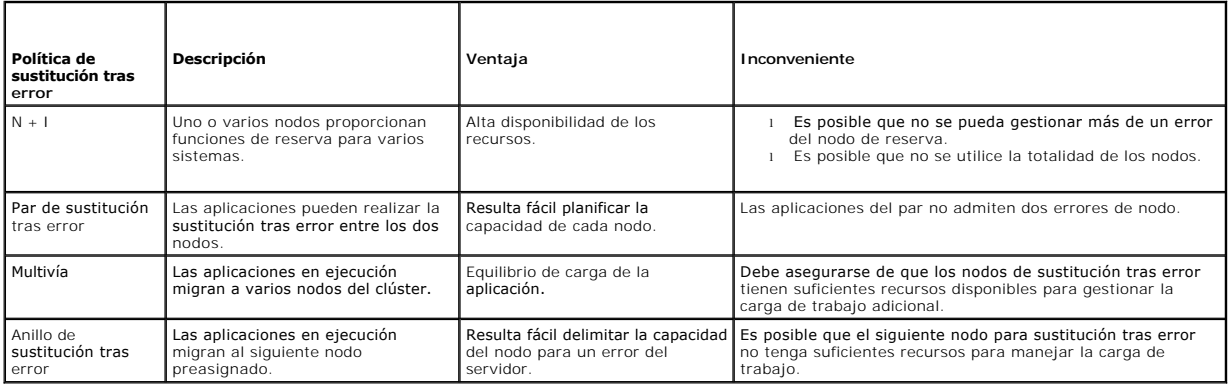

### **Sustitución tras error N + I**

La sustitución tras error *N* + *I* es una política activo/pasivo en que los nodos pasivos dedicados del clúster actúan como reserva para los nodos activos del clúster. Esta solución es idónea para aplicaciones importantes que necesitan disponer de recursos dedicados. Sin embargo, los nodos de reserva añaden un<br>mayor coste de propiedad, puesto que permanecen inactivos y no propor

En la <u>[ilustración 4](#page-12-1)-1</u> se muestra un ejemplo de una configuración de sustitución tras error 6 + 2 (N + 1) con seis nodos activos y dos nodos pasivos. En la<br><u>[tabla 4](#page-12-2)-5</u> se incluye una matriz de sustitución tras error N + 1

#### <span id="page-12-1"></span>**Ilustración 4-1. Ejemplo de una configuración de sustitución tras error N + I para un clúster de ocho nodos**

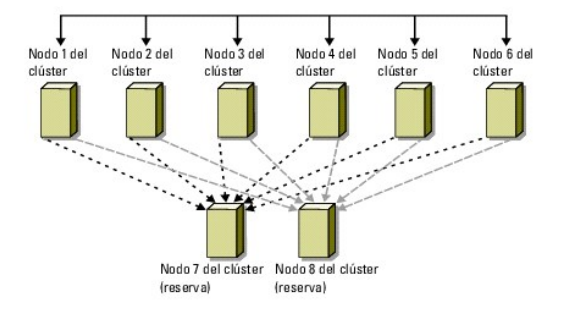

### <span id="page-12-2"></span>**Tabla 4-5. Ejemplo de una configuración de sustitución tras error N + I para un clúster de ocho nodos**

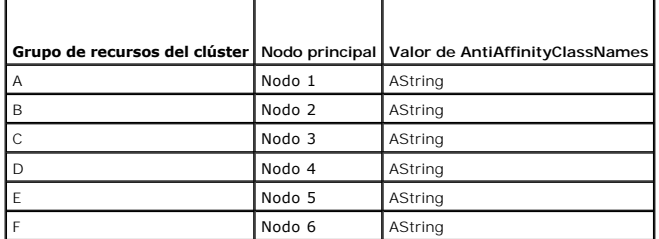

## **Configuración de la afinidad de grupo**

En los clústeres de sustitución tras error *N* + *I* (activo/pasivo) con Windows Server 2008, algunos grupos de recursos pueden entrar en conflicto con otros grupos si se ejecutan en el mismo nodo. Por ejemplo, ejecutar más de un servidor virtual de Microsoft Exchange en el mismo nodo puede generar conflictos<br>entre aplicaciones. Utilice Windows Server 2008 para asignar una prop realizarán la sustitución tras error para nodos parecidos o distintos. Esta propiedad se denomina *afinidad de grupo*.

La afinidad de grupo utiliza la propiedad pública AntiAffinityClassNames, que garantiza que los recursos designados se ejecuten en *nodos distintos*, si es

<span id="page-13-4"></span>posible.

Por ejemplo, en la [tabla 4](#page-12-2)-5, las cadenas AntiAffinityClassNames para el grupo de recursos de clúster A y B son idénticas (AString), lo que indica que estos grupos están asignados para ejecutarse en nodos distintos, si es posible. Si falla el nodo 1, el grupo de recursos A cede las funciones al siguiente nodo de<br>reserva (nodo 7). Si entonces falla el nodo 2, porque el valor de conflicto, el grupo B pasa por alto el nodo 7 y cede sus funciones al nodo 8.

Para definir la propiedad pública para los grupos de clúster que se muestran en la [tabla 4](#page-12-2)-5:

- 1. Abra un indicador de comandos.
- <span id="page-13-0"></span>2. Escriba lo siguiente:

cluster group "A" /prop AntiAffinityClassNames="AString"

3. Repita el [paso 2](#page-13-0) para los demás grupos del clúster.

Para especificar la afinidad de grupo en la configuración de clúster N + /, utilice el Formulario de datos del clúster incluido en la Guía de instalación y solución<br>de problemas de hardware de los clústeres de sustitución asistencia de Dell (**support.dell.com**).

### **Par de sustitución tras error**

El par de sustitución tras error es una política en la que cada aplicación puede realizar la sustitución tras error entre dos nodos específicos en un clúster de<br>varios nodos. La lista **Possible Owners (**Posibles propietari las aplicaciones después de la sustitución tras error.

Si tiene aplicaciones que funcionan bien en un clúster de dos nodos y desea migrarlas a Windows Server 2008, el par de sustitución tras error es una buena política. Es fácil planificar y administrar esta solución, y las aplicaciones que no funcionen bien en el mismo servidor pueden trasladarse fácilmente a pares<br>separados de sustitución tras error. Sin embargo, en los pares

En la <u>[ilustración 4](#page-13-1)-2</u> se muestra un ejemplo de una configuración de par de sustitución tras error. En la <u>[tabla 4](#page-13-2)-6</u> se proporciona una configuración de<br>sustitución tras error para el clúster que se muestra en la <u>ilustr</u>

#### <span id="page-13-1"></span>**Ilustración 4-2. Ejemplo de una configuración de par de sustitución tras error**

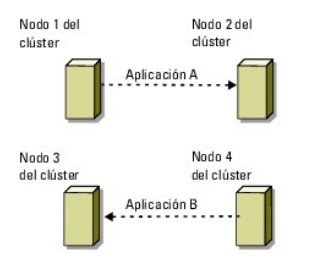

### <span id="page-13-2"></span>**Tabla 4-6. Ejemplo de una configuración de par de sustitución tras error para un clúster de cuatro nodos**

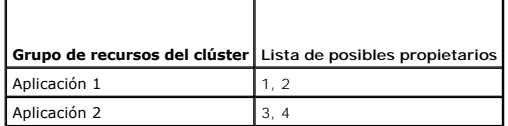

#### **Sustitución tras error multivía**

La sustitución tras error multivía es una política activo/activo en que las aplicaciones que se estaban ejecutando en un nodo que ha fallado se migran a varios nodos del clúster. Esta solución proporciona sustitución tras error y equilibrio de carga automáticos. Asegúrese de que los nodos de sustitución tras error<br>disponen de recursos suficientes para gestionar la carga de trabaj multivía de cuatro nodos.

En la [tabla 4](#page-14-0)-7 se muestra una configuración de sustitución tras error multivía de cuatro nodos para el clúster de la [ilustración 4](#page-13-3)-3. Para cada grupo de recursos, el orden de la sustitución tras error en la lista Preferred Owners (Propietarios preferidos) de la consola Failover Cluster Management indica el orden<br>en el que se desea que los grupos de recursos realicen la sus nodo 1 falla, las aplicaciones A, B y C ceden sus funciones a los nodos 2, 3 y 4 del clúster. Configure las aplicaciones de forma parecida en los nodos 2, 3 y 4.

Al implementar la sustitución tras error multivía, configure la recuperación tras error para evitar una disminución del rendimiento. Consulte <u>Descripción del</u><br>clúster de sustitución tras error para obtener más información

<span id="page-13-3"></span>**Ilustración 4-3. Ejemplo de una configuración de sustitución tras error multivía de cuatro nodos**

<span id="page-14-1"></span>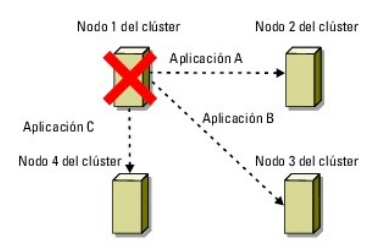

<span id="page-14-0"></span>**Tabla 4-7. Ejemplo de una configuración de sustitución tras error multivía de cuatro nodos** 

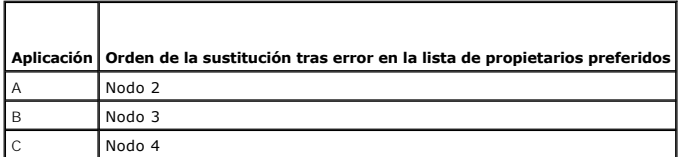

### **Anillo de sustitución tras error**

El anillo de sustitución tras error es una política activo/activo donde todas las aplicaciones en ejecución migran del nodo que ha fallado al siguiente nodo preasignado en la lista de propietarios preferidos. Si el nodo que ha fallado es el último de la lista, sus aplicaciones pasan a ejecutarse en el primer nodo.

Este sistema de sustitución tras error proporciona un alto grado de disponibilidad, pero debe asegurarse de que el siguiente nodo de la sustitución tras error<br>dispone de recursos suficientes para soportar la carga de traba

En la [ilustración 4](#page-14-2)-4 se muestra un ejemplo de una configuración de anillo de sustitución tras error.

<span id="page-14-2"></span>**Ilustración 4-4. Ejemplo de una configuración de anillo de sustitución tras error de cuatro nodos**

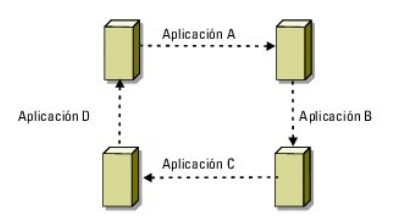

## **Funciones de sustitución tras error y recuperación tras error**

### **Sustitución tras error**

Cuando una aplicación o un recurso del clúster falla, WSFC detecta el error e intenta reiniciar el recurso. Si el reinicio no es posible, WSFC desconecta la<br>aplicación, traslada la aplicación y sus recursos a otro nodo, y

Consulte [Configuración de las propiedades del recurso](#page-9-3) para obtener más información.

Los recursos del clúster se colocan en un grupo de modo que WSFC pueda trasladar los recursos como una unidad combinada; de este modo se garantiza que<br>los procedimientos de sustitución y recuperación tras error transfieren

Después de una sustitución tras error, Cluster Administrator restablece las políticas de recuperación siguientes:

- l Dependencias de aplicaciones
- l Reinicio de la aplicación en el mismo nodo
- l Reequilibrio de carga (o recuperación tras error) cuando se repara un nodo que ha fallado y se vuelve a conectar

### **Recuperación tras error**

La recuperación tras error devuelve los recursos al nodo original. Cuando el administrador del sistema repara y reinicia el nodo que ha fallado, WSFC<br>desconecta la aplicación que se está ejecutando y sus recursos, los tras

Puede configurar la recuperación tras error para que se produzca inmediatamente, a una hora determinada, o para que no se produzca. Para minimizar la<br>demora hasta que los recursos vuelvan a estar conectados, establezca una

## **Modificación de la política de sustitución tras error**

Al modificar la política de sustitución tras error, siga estas pautas:

- l Defina cómo debe detectar Failover Clustering los errores de recursos de un grupo y cómo debe responder a ellos.
- l Establezca relaciones de dependencia entre los recursos para controlar el orden en que se desconectan los recursos.
- l Especifique el tiempo de espera, el umbral y el periodo de sustitución tras error para los recursos del clúster.

Consulte [Errores de recursos](#page-10-2) para obtener más información.

l Especifique una lista de posibles propietarios en la consola MMC de Failover Clustering para los recursos del clúster. La lista de posibles propietarios de un recurso controla qué nodos pueden alojar el recurso.

## <span id="page-16-0"></span> **Preparación de los sistemas para la agrupación en clúster**

**Clústeres de sustitución tras error Dell™ con Microsoft® Windows Server® 2008 y Windows Server 2008 R2 - Guía de instalación y solución de problemas de software**

- Información general sobre la configuración del clúster  $\bullet$  Configuración del sistema de red en Windows
- [Información general sobre la instalación](#page-17-0)   [Instalación de los controladores y los puertos de conexión de](#page-21-0)

almacenamiento

compartido

- [Selección de un modelo de dominio](#page-18-0)
- [Instalación y configuración del sistema de almacenamiento](#page-21-1)
- [Configuración de las unidades internas en los nodos](#page-18-1)  del clúster
	- [Configuración del clúster de sustitución tras error](#page-22-0)
- [Instalación y configuración del sistema operativo](#page-18-2)  Windows
- AVISO: Los técnicos de servicio especializados son las únicas personas autorizadas para retirar las cubiertas y acceder a los componentes<br>internos del sistema. Consulte las instrucciones de seguridad suministradas con el s **precauciones de seguridad, la manipulación de las piezas internas del sistema y la protección contra descargas electrostáticas.**

# <span id="page-16-1"></span>**Información general sobre la configuración del clúster**

- NOTA: Para obtener más información sobre el <u>[paso 1](#page-16-2),</u> el <u>[paso 2](#page-16-3)</u> y el <u>paso 9,</u> consulte la sección "Preparación de los sistemas para la agrupación en<br>clúster" de la Guía de instalación y solución de problemaz de hardware [paso 3](#page-16-5) al [paso 7](#page-16-6) y del [paso 10](#page-16-7) al [paso 14](#page-17-1), consulte este capítulo.
- <span id="page-16-2"></span>1. Asegúrese de que el sitio puede cumplir los requisitos de alimentación del clúster. Para obtener información sobre los requisitos de alimentación de su región, contacte con un representante de ventas.
- <span id="page-16-3"></span>2. Instale los sistemas, las matrices de almacenamiento compartido y los conmutadores de interconexión (por ejemplo, en un rack) y asegúrese de que todos estos componentes están encendidos.
- <span id="page-16-5"></span>3. Implante el sistema operativo (incluidos los Service Pack y las actualizaciones pertinentes), los controladores del adaptador de red y los controladores del adaptador de almacenamiento (incluidos los controladores MPIO) en cada uno de los sistemas que desee configurar como nodos del clúster. Según<br>el método de implantación utilizado, puede que deba establecer una conexión

**NOTA:** Para facilitar la planificación y la implantación del clúster, anote la información relevante sobre la configuración del clúster en el Formulario de datos del clúster y el Formulario de configuración de la agrupación por zonas incluidos en la Guía de instalación y solución de problemas de<br>hardware de los clústeres de sustitución tras error Dell correspondiente a su de Dell en **support.dell.com/manuals**.

- 4. Establezca la topología de red física y la configuración de TCP/IP de los adaptadores de red en cada nodo del clúster para proporcionar acceso a las redes pública y privada del clúster.
- 5. Configure todos los nodos del clúster como miembros del mismo dominio de Microsoft® Active Directory®.
- 6. Establezca la topología de almacenamiento físico y la configuración de red de almacenamiento necesaria para proporcionar conectividad entre la matriz<br>de almacenamiento y los sistemas que se configuran como nodos del clú almacenamiento, consulte la documentación del sistema de almacenamiento.
- <span id="page-16-6"></span>7. Utilice las herramientas de administración de la matriz de almacenamiento para crear como mínimo un número de unidad lógica (LUN). El LUN se utiliza<br>como disco testigo en el clúster de sustitución tras error de Microsof que se configuran como nodos del clúster.

**A NOTA:** Por motivos de seguridad, se recomienda configurar el LUN en un único nodo, como se indica en el [paso 8](#page-16-8) de la configuración del clúster. Posteriormente puede configurar el LUN como se indica en el [paso 9](#page-16-4) para que los otros nodos del clúster puedan acceder a él.

<span id="page-16-8"></span>8. Seleccione uno de los sistemas y forme un nuevo clúster de sustitución tras error; para ello, defina el nombre del clúster, la dirección IP de administración del clúster y el recurso de quórum.

**NOTA:** Para los clústeres de sustitución tras error configurados con el sistema operativo Windows Server 2008, ejecute el asistente para la validación del clúster para asegurarse de que el sistema está preparado para formar el clúster.

- <span id="page-16-4"></span>9. Una los nodos restantes al clúster de sustitución tras error.
- <span id="page-16-7"></span>10. Configure las funciones de las redes de clúster. Retire del control del clúster las interfaces de red utilizadas para el almacenamiento iSCSI (o para otros ennigare nas rancientes a<br>nes externos al clúster).
- 11. Pruebe las funciones de sustitución tras error del nuevo clúster.
	- **NOTA:** Para los clústeres de sustitución tras error configurados con el sistema operativo Windows Server 2008, también puede utilizar el asistente para la validación del clúster.
- <span id="page-17-2"></span>12. Configure servicios y aplicaciones de alta disponibilidad en el clúster de sustitución tras error. Según la configuración, es posible que se deban<br>proporcionar LUN adicionales al clúster o crear grupos de recursos del
- 13. Pruebe las funciones de sustitución tras error de los nuevos recursos.
- <span id="page-17-1"></span>14. Configure los sistemas cliente para que accedan a los servicios y aplicaciones de alta disponibilidad alojados en el clúster de sustitución tras error.

# <span id="page-17-0"></span>**Información general sobre la instalación**

En esta sección se indican los procedimientos generales de instalación para configurar un clúster que utiliza el sistema operativo Windows Server 2008.

NOTA: Es posible que el software de administración de almacenamiento utilice términos distintos a los utilizados en esta guía para hacer referencia a<br>entidades similares. Por ejemplo, los términos *LUN* y *disco virtua*l s

- 1. Asegúrese de que el clúster cumpla los requisitos que se describen en [Información general sobre la configuración del clúster](#page-16-1).
- 2. Seleccione un modelo de dominio que sea apropiado para la red corporativa y el sistema operativo.

Consulte [Selección de un modelo de dominio](#page-18-0).

- 3. Reserve las direcciones IP estáticas para los recursos y componentes del clúster, incluidos los elementos siguientes:
	- l Red pública
	- l Red privada
	- l Servidores virtuales del clúster

Utilice estas direcciones IP al instalar el sistema operativo Windows® **y Windows Server 2008 Failover Clustering (WSFC, Clúster de conmutación por**<br>error de Windows Server 2008).

**NOTA:** WSFC admite la configuración de recursos de dirección IP del clúster para obtener direcciones IP de un servidor DHCP además de mediante entradas estáticas. Se recomienda utilizar direcciones IP estáticas.

4. Configure las unidades de disco duro internas.

Consulte [Configuración de las unidades internas en los nodos del clúster](#page-18-1).

5. Instale y configure el sistema operativo Windows.

El sistema operativo Windows debe estar instalado en todos los nodos del clúster. Cada nodo debe tener una copia con licencia del sistema operativo Windows y un certificado de autenticidad.

Consulte [Instalación y configuración del sistema operativo Windows](#page-18-2).

6. Instale o actualice los controladores de conexión de almacenamiento.

Para obtener más información sobre cómo conectar los nodos del clúster a una matriz de almacenamiento compartido, consulte la sección "Preparación de los sistemas para la agrupación en clúster" de la *Guía de instalación y solución de problemas de hardware* de los clústeres de sustitución tras error Dell<br>correspondiente a su matriz de almacenamiento, disponible en la

Para obtener más información sobre las versiones de controlador y los adaptadores admitidos correspondientes, consulte el documento *Dell Cluster*<br>*Configuration Support Matrices* (Tablas de compatibilidades de configuraci

7. Instale y configure el software de administración de almacenamiento.

Consulte la documentación incluida con el sistema de almacenamiento o disponible en la página web de asistencia de Dell en **support.dell.com/manuals**.

8. Configure las unidades de disco duro de los sistemas de almacenamiento compartido.

Consulte "**Configuración y administración de los LUN**" en la Guía de instalación y solución de problemas de hardware de los clústeres de sustitución tras<br>*error Dell correspondiente a su matriz de almacenamiento,* disponib

9. Instale y configure la función Failover Clustering.

Consulte [Configuración del clúster de sustitución tras error](#page-22-0)

- 10. Verifique las funciones del clúster. Compruebe lo siguiente:
	- l Los componentes del clúster se comunican de forma correcta.
- l Se ha iniciado el servicio de clúster.
- <span id="page-18-3"></span>11. Verifique la disponibilidad de recursos del clúster.

Utilice la consola MMC del clúster de sustitución tras error para comprobar el estado de ejecución de todos los grupos de recursos.

En los apartados siguientes se proporciona información detallada sobre los pasos de [Información general sobre la instalación](#page-17-0) específicos del sistema operativo Windows Server 2008.

## <span id="page-18-0"></span>**Selección de un modelo de dominio**

En un clúster que ejecute el sistema operativo Microsoft Windows, todos los nodos deben pertenecer a un modelo de directorio o dominio común. Se admiten las configuraciones siguientes:

- l Se recomienda que todos los nodos de las aplicaciones de alta disponibilidad sean sistemas miembro de un dominio Microsoft Active Directory®.
- l Todos los nodos son controladoras de dominio de un dominio Active Directory.
- 1 Al menos un nodo es una controladora de dominio en un Active Directory y los demás son sistemas miembro.

**A** NOTA: Si un nodo está configurado como controladora de dominio, el acceso del sistema cliente a sus recursos de clúster puede continuar aunque el nodo no pueda contactar con otras controladoras de dominio. Sin embargo, las funciones de la controladora de dominio pueden ocasionar una sobrecarga adicional, como inicios de sesión, autenticación y tráfico de replicación. Si un nodo no está configurado como controladora de dominio y no<br>puede contactar con una controladora de dominio, el nodo no podrá auten

## <span id="page-18-1"></span>**Configuración de las unidades internas en los nodos del clúster**

Si el sistema utiliza una solución RAID basada en hardware y ha añadido nuevas unidades de disco duro internas al sistema o está configurando RAID por<br>primera vez, debe configurar la matriz RAID mediante la utilidad de con

Para obtener el mejor equilibrio entre tolerancia a errores y rendimiento, utilice RAID 1. Para obtener más información sobre las configuraciones RAID, consulte<br>la documentación de la controladora RAID.

**NOTA**: Se recomienda utilizar una solución RAID basada en hardware. Asimismo, puede utilizar la herramienta Microsoft Windows Disk Management<br>(Administración de discos de Microsoft Windows) para obtener redundancia basada

# <span id="page-18-2"></span>**Instalación y configuración del sistema operativo Windows**

△ PRECAUCIÓN: En las configuraciones de clúster no se admiten los modos de espera ni de hibernación de Windows. No habilite ninguno de estos **modos.**

- 1. Asegúrese de que la configuración del clúster cumple los requisitos que se describen en [Información general sobre la configuración del clúster](#page-16-1).
- 2. Cablee el hardware.

*NOTA:* No conecte aún los nodos a los sistemas de almacenamiento compartido.

Para obtener más información sobre cómo cablear el hardware del clúster y la matriz de almacenamiento que utiliza, consulte "Cableado del hardware<br>del clúster" en la Guía de instalación y solución de problemas de hardware almacenamiento, disponible en la página web de asistencia de Dell en **support.dell.com/manuals**.

- 3. Instale y configure el sistema operativo Windows Server 2008 en cada nodo.
- 4. Asegúrese de que todos los nodos del clúster tienen instalada la versión más reciente admitida de los controladores del adaptador de red.
- 5. Configure las interconexiones de adaptador de red pública y privada de cada nodo y establezca las interconexiones en subredes IP independientes con direcciones IP estáticas. Consulte Conditiones de red

Para obtener información sobre los controladores necesarios, consulte el documento *Dell Cluster Configuration Support Matrices* en la página web de clústeres de alta disponibilidad de Dell (**www.dell.com/ha**).

6. Apague todos los nodos del clúster y conéctelos al almacenamiento compartido.

Para obtener más información sobre cómo cablear el hardware del clúster y la matriz de almacenamiento que utiliza, consulte "Cableado del hardware<br>del clúster" en la *Guía de instalación y solución de problemas de hardware* almacenamiento, disponible en la página web de asistencia de Dell en **support.dell.com/manuals**.

- 7. En caso necesario, configure el software de almacenamiento.
- 8. Reinicie el nodo 1.

<span id="page-19-1"></span>9. Desde el nodo 1, vaya a la aplicación Windows Disk Management, grabe la firma en el disco, particione y formatee el disco y, a continuación, asigne<br>letras de unidad y etiquetas de volumen a las unidades de disco duro de

Para obtener más información, consulte "Preparación de los sistemas para la agrupación en clúster" en la *Guía de instalación y solución de problemas de hardware de los clústeres de sustitución tras error Dell* correspondiente a su matriz de almacenamiento, disponible en la página web de asistencia de Dell en **support.dell.com/manuals**.

- 10. En el nodo 1, verifique el acceso a disco y las funciones de todos los discos compartidos. Verifique el acceso a disco; para ello, realice estos pasos en el segundo nodo:
	- a. Encienda el nodo.
	- b. Modifique las letras de unidad para que coincidan con las letras de unidad del nodo 1.
	- Este procedimiento permite que el sistema operativo Windows monte los volúmenes.
	- c. Cierre y vuelva a abrir **Disk Management**.
	- d. Compruebe que el sistema operativo Windows puede acceder a los sistemas de archivos y las etiquetas de volumen.
- 11. Instale y configure la función Failover Clustering desde **Server Manager** (Administrador de servidores).
- 12. Si es necesario, instale y configure los programas de aplicación.
- 13. Introduzca la información de configuración del clúster en el Formulario de datos del clúster incluido en la *Guía de instalación y solución de problemas de hardware de los clústeres de sustitución tras error Dell* correspondiente a su matriz de almacenamiento, disponible en la página web de asistencia de Dell en **support.dell.com/manuals** (opcional).

# <span id="page-19-0"></span>**Configuración del sistema de red en Windows**

Antes de instalar Failover Clustering, debe configurar las redes pública y privada en cada nodo. En los apartados siguientes se presentan algunos principios y<br>procedimientos necesarios para los requisitos previos de las co

Windows Server 2008 también admite IPv6 para la agrupación en clúster. Puede disponer de comunicaciones de nodo a nodo (privada) y de nodo a cliente<br>(pública) sobre IPv6. Para obtener más información sobre cómo utilizar IP

# **Asignación de direcciones IP estáticas a los recursos y componentes del clúster**

**NOTA:** WSFC admite la configuración de recursos de dirección IP del clúster para obtener direcciones IP de un servidor DHCP además de mediante entradas estáticas. Se recomienda utilizar direcciones IP estáticas.

Una dirección IP estática es una dirección de Internet que un administrador de red asigna de forma exclusiva a un sistema o a un recurso. La asignación de direcciones permanece en vigor hasta que la modifica el administrador de red.

La asignación de direcciones IP para los segmentos de LAN pública del clúster depende de la configuración del entorno. En las configuraciones que utilizan el<br>sistema operativo Windows, es necesario asignar direcciones IP e 1.

#### <span id="page-19-2"></span>**Tabla 2-1. Aplicaciones y hardware que requieren la asignación de direcciones IP**

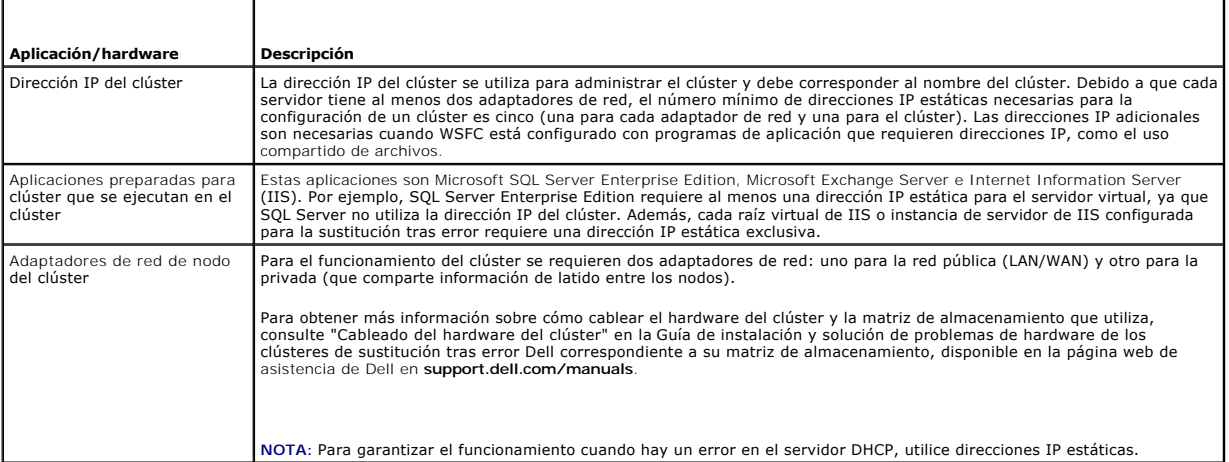

### **Configuración de direcciones IPv4 para los nodos del clúster**

<span id="page-20-1"></span>Utilice las asignaciones de direcciones IP estáticas para los adaptadores de red que se utilizan para los nodos del clúster.

**A NOTA:** Las direcciones IPv4 de la [tabla 2](#page-20-2)-2 se utilizan únicamente como ejemplos.

#### <span id="page-20-2"></span>**Tabla 2-2. Ejemplos de asignaciones de direcciones IP**

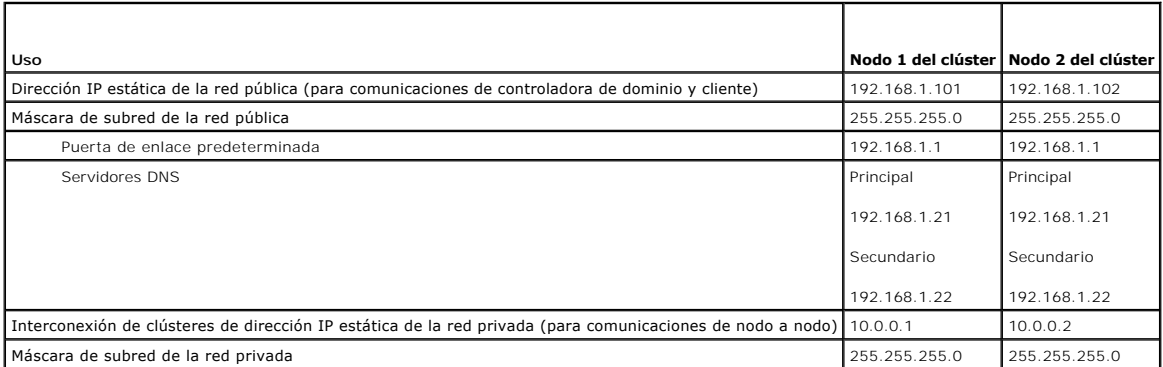

**NOTA:** No configure la puerta de enlace predeterminada, NetBIOS, WINS ni DNS en la red privada.

Si hay varios adaptadores de red de interconexión de clústeres conectados a un conmutador de red, asegúrese de que todas las NIC configuradas para la red<br>privada tengan una dirección exclusiva. Puede seguir el esquema de d configuradas para la red privada o para las agrupaciones de NIC de los demás clústeres conectados al mismo conmutador.

Puede mejorar la tolerancia a errores utilizando adaptadores de red que admitan grupos de adaptadores o disponiendo de varios segmentos de LAN. Para evitar problemas de comunicación, no utilice NIC de dos puertos para las interconexiones de clústeres.

<span id="page-20-0"></span>**A NOTA:** La agrupación de NIC sólo se admite en redes públicas, no en redes privadas.

#### **Configuración de direcciones IPv6 para los nodos del clúster**

Windows Server 2008 admite IPv6, por lo que Failover Clustering también admite IPv6. Por lo tanto, puede configurar todos los recursos de dirección IPv6,<br>todos los recursos de dirección IPv4 o una combinación de recursos d

Failover Clustering sólo admite direcciones IPv6 que permitan el registro dinámico en DNS (los registros host AAAA y la zona de búsqueda inversa IP6.ARPA).

Los bits del extremo izquierdo de la dirección IPv6 se denominan prefijo de formato (FP) e indican el tipo específico de dirección IPv6. IPv6 admite varios tipos de direcciones, incluidos los siguientes:

- l Direcciones de difusión única: estas direcciones se utilizan en comunicaciones de uno a uno entre dos hosts.
- l Direcciones de multidifusión: estas direcciones se utilizan en comunicaciones de uno a varios. En el direccionamiento de multidifusión, se envía un único paquete IP a varios hosts de un grupo.
- l Direcciones de cualquier difusión: estas direcciones se utilizan en comunicaciones de uno a uno de varios. En el direccionamiento de cualquier difusión, se envía un paquete IP al miembro más cercano de un grupo.

Las direcciones de difusión única pueden ser de los tipos siguientes:

- 1. Direcciones de difusión única global: este tipo de dirección se identifica mediante el prefijo de formato (FP) 001. Las direcciones de difusión única globales son equivalentes a las direcciones IPv4 públicas y se pueden utilizar para las interfaces públicas. Son enrutables y accesibles de forma global<br>en la parte IPv6 de Internet. Los 128 bits del espacio de la direcció
	- l Prefijo: ID de red o prefijo de la dirección, que se utiliza para el enrutamiento. Los primeros 48 bits se utilizan como prefijo.
	- l Identificador de subred: número que identifica una subred dentro de un sitio. Después del prefijo, se utilizan 16 bits para la ID de subred.
	- l ID de interfaz: identificador exclusivo de una interfaz específica (host u otro dispositivo). Esta ID es exclusiva de la subred y del prefijo específicos. Después de la ID de subred, se utilizan 64 bits para la ID de interfaz.
- 2. Direcciones locales de enlace: se identifican mediante el prefijo de formato (FP) 1111 1110 10. Estas direcciones las utilizan los nodos cuando se<br>comunican con nodos vecinos en el mismo enlace. No se realizan registros utilizar en un clúster.
- 3. Dirección local de sitio: se identifica mediante el prefijo de formato (FP) 1111 1110 11. Estas direcciones son equivalentes al espacio de dirección privada IPv4. Utilice estas direcciones entre nodos que se comunican con otros nodos en el mismo sitio.

### **Creación de subredes diferentes para las redes pública y privada**

Las NIC configuradas para la red pública y privada e instaladas en el mismo nodo del clúster deben residir en subredes IP diferentes. Por lo tanto, la red<br>privada utilizada para intercambiar información de latido entre los utiliza para las conexiones de cliente.

### **Configuración del orden de vinculación de la interfaz de red para clústeres con Windows Server 2008**

Tras configurar las direcciones IP para las redes del clúster de sustitución tras error, configure el orden de vinculación de la interfaz de red:

- 1. Haga clic en Start (Inicio) -> Control Panel (Panel de control) y haga doble clic en Network And Sharing Center (Centro de redes y recursos compartidos).
- 2. En el panel **Tasks** (Tareas), haga clic en **Manage Network Connections** (Administrar conexiones de red).

Aparece la ventana **Network Connections** (Conexiones de red).

3. Haga clic en el menú **Advanced** (Avanzadas) y seleccione **Advanced Settings** (Configuración avanzada).

Aparece la ventana **Advanced Settings** (Configuración avanzada).

4. En la ficha **Adapters and Bindings** (Adaptadores y enlaces), asegúrese de que la conexión pública se encuentra en la parte superior de la lista y seguida de la conexión privada

Para cambiar el orden de conexión:

- a. Haga clic en **Public** (Pública) o en **Private** (Privada).
- b. Haga clic en la flecha hacia arriba o hacia abajo para mover la conexión a la parte superior o inferior de la casilla **Connections** (Conexiones).
- c. Haga clic en **OK** (Aceptar).
- d. Cierre la ventana **Network Connections** (Conexiones de red).

**NOTA:** Si el nodo del clúster tiene otros adaptadores de red aparte de los adaptadores de red público y privado, éstos pueden aparecer en cualquier orden en la ficha **Adapters and Bindings** (Adaptadores y enlaces) de la conexión privada.

### **NIC de dos puertos y agrupaciones de NIC en la red privada**

La red privada no admite NIC de dos puertos ni agrupaciones de NIC. Sólo se admiten en las redes públicas.

## **Verificación de las comunicaciones entre nodos**

- 1. Abra un indicador de comandos en cada nodo del clúster.
- 2. En el indicador, escriba:
	- ipconfig /all
- 3. Pulse <Intro>.

Todas las direcciones IP conocidas para cada servidor local aparecen en la pantalla.

4. Emita el comando **ping** desde cada sistema remoto.

Asegúrese de que cada servidor local responde al comando **ping**. Si las asignaciones de IP no están configuradas correctamente, es posible que los nodos no puedan comunicarse con el dominio. Para obtener más información sobre este problema, consulte Solución de proble

# <span id="page-21-0"></span>**Instalación de los controladores y los puertos de conexión de almacenamiento**

Antes de conectar los nodos del clúster al almacenamiento compartido:

- 1 Asegúrese de que existe una conexión de almacenamiento apropiada en los nodos.
- l Asegúrese de que los nodos del clúster disponen de una tecnología complementaria que permita una interacción correcta entre los nodos y la matriz de almacenamiento compartido Fibre Channel, SAS o iSCSI.
- l Es posible que también necesite los controladores del sistema operativo y los controladores de E/S de múltiples rutas (MPIO) para garantizar una interacción correcta entre los nodos del clúster y la matriz de almacenamiento compartido.

Para obtener más información, consulte "Preparación de los sistemas para la agrupación en clúster" en la *Guía de instalación y solución de problemas de*<br>*hardware de los clústeres de sustitución tras error Dell* correspon **support.dell.com/manuals.** 

## <span id="page-21-1"></span>**Instalación y configuración del sistema de almacenamiento compartido**

<span id="page-22-1"></span>La matriz de almacenamiento compartido consta de volúmenes de disco que se utilizan en el clúster. El software de administración de almacenamiento de cada una de las matrices de almacenamiento compartido admitidas proporciona un modo de crear volúmenes de disco y asigna dichos volúmenes a todos los cada ana de las<br>nodos del clúste

Para obtener más información, consulte la sección "Preparación de los sistemas para la agrupación en clúster" en la Guía de instalación y solución de<br>problemas de hardware de los clústeres de sustitución tras error Dell co asistencia de Dell en **support.dell.com/manuals**.

## **Configuración de las letras de unidad de disco duro cuando se utilizan varios sistemas de almacenamiento compartido**

Antes de crear el clúster, asegúrese de que los dos nodos tienen la misma vista de los sistemas de almacenamiento compartido. Debido a que cada nodo<br>tiene acceso a unidades de disco duro que están en la misma matriz de alm disco duro. Si utiliza puntos de montaje de volumen en Windows Server 2008, el clúster puede acceder a más de 22 volúmenes.

**A NOTA:** Las letras de unidad de la A a la D están reservadas para el sistema local.

Para asegurarse de que las asignaciones de letra de unidad de disco duro son idénticas:

1. Compruebe que los cables están conectados a los dispositivos de almacenamiento compartido en la secuencia apropiada.

Puede ver todos los dispositivos de almacenamiento con la consola Windows Server 2008 Disk Management.

2. Para mantener las asignaciones de letras de unidad correctas, asegúrese de que todos los nodos enumeran los puertos de conexión de almacenamiento en el dispositivo de almacenamiento. Asimismo, asegúrese de que cada puerto de conexión de almacenamiento está conectado a la<br>misma controladora RAID, procesador de almacenamiento o conmutador SAN.

Para obtener más información sobre la ubicación de las controladoras RAID o los procesadores de almacenamiento en la matriz de almacenamiento<br>compartido, consulte "Cableado del hardware del clúster" en la *Guía de instalac error Dell* correspondiente a su matriz de almacenamiento, disponible en la página web de asistencia de Dell en **support.dell.com/manuals**.

3. Vaya a [Formateo y asignación de letras de unidad y etiquetas de volumen a los discos](#page-22-2).

### <span id="page-22-2"></span>**Formateo y asignación de letras de unidad y etiquetas de volumen a los discos**

- 1. Abra **Disk Management** (Administración de discos) en **Server Manager** (Administrador de servidores).
- 2. Asegúrese de que todos los discos compartidos estén activados. Formatee los discos y asigne las letras de unidad y las etiquetas de volumen en el nodo 1 mediante la utilidad **Windows Disk Management**.

Por ejemplo, cree volúmenes con la etiqueta "Volumen Y" para el disco Y y con la etiqueta "Volumen Z" para el disco Z.

- 3. Realice los pasos siguientes en todos los nodos:
	- a. Abra **Disk Management** (Administración de discos) en **Server Manager** (Administrador de servidores).
	- b. Asigne las letras de unidad a las unidades.
	- c. Vuelva a asignar la letra de unidad, si es necesario.

Para volver a asignar la letra de unidad:

- ¡ Con el puntero del ratón en el mismo icono, haga clic con el botón derecho y seleccione **Change Drive Letter and Path** (Cambiar la letra y ruta de acceso de unidad) en el submenú.
- ¡ Haga clic en **Change** (Cambiar), seleccione la letra que desea asignar a la unidad (por ejemplo, Z) y haga clic en **OK** (Aceptar).
- ¡ Haga clic en **Yes** (Sí) para confirmar los cambios.

Si los cables están conectados correctamente, el orden de las unidades es el mismo en cada nodo y las asignaciones de letras de unidad de todos los<br>nodos del clúster siguen el mismo orden que en el nodo 1. Las etiquetas de unidades, asegurándose de que el disco con el volumen etiquetado como "Volumen Z" está asignado a la letra de unidad Z, y así sucesivamente para<br>todos los discos de cada nodo. Asigne letras de unidad a todos los discos com

Para obtener más información sobre el software de administración de la matriz de almacenamiento, consulte la documentación de la matriz de almacenamiento<br>en la página web de asistencia de Dell en s**upport.dell.com/manuals** 

# <span id="page-22-0"></span>**Configuración del clúster de sustitución tras error**

La función **Failover Clustering** incluida en Windows Server 2008 instala el servicio de clúste de clúster realiza las funciones básicas del clúster,<br>incluida la gestión de la pertenencia, la comunicación y la sustitución t

**NOTA**: Para instalar y realizar operaciones en clústeres de sustitución tras error, debe iniciar sesión en el dominio con una cuenta con privilegios de<br>administrador local en todos los sistemas que desee configurar como n

<span id="page-23-2"></span>NOTA: Dell admite la ejecución de Windows Server 2008 Failover Clustering en una configuración sin redundancia en un sistema de almacenamiento Dell<br>PowerVault MD3000 mediante la controladora SAS de un único puerto sólo si archivo, visite la página web de asistencia de Dell en **support.dell.com/manuals**.

Para instalar Failover Clustering:

- <span id="page-23-0"></span>1. Haga clic en Start (Inicio)  $\rightarrow$  Administrative Tools (Herramientas administrativas)  $\rightarrow$  Server Manager (Administrador de servidores), si Server Manager no se está ejecutando.
- 2. Si se le solicita permiso para continuar, haga clic en **Continue** (Continuar).
- 3. En **Features Summary** (Resumen de características), haga clic en **Add Features** (Agregar características).
- 4. En el asistente para agregar funciones, haga clic en **Failover Clustering and Multipath I/O** (Clúster de conmutación por error y E/S de múltiples rutas) y, a continuación, haga clic en **Install** (Instalar).
- <span id="page-23-1"></span>5. Haga clic en **Close** (Cerrar) para cerrar el asistente.
- 6. Repita del [paso 1](#page-23-0) al [paso 5](#page-23-1) para cada sistema que desea configurar como nodo del clúster.

Cuando se instala **Failover Clustering**, el servicio de clúster se inicia en cada nodo y responde automáticamente si uno de los nodos falla o se desactiva. Para permitir la sustitución tras error de una aplicación para el clúster, la función Failover Clustering debe estar instalada en cada nodo del clúster.

Para obtener más información, consulte Descripción del clúster de sustitución

# **Validación de la configuración del clúster de sustitución tras error**

**A** NOTA: Se recomienda validar la configuración ejecutando todas las pruebas del asistente para la validación de la configuración antes de crear un clúster de sustitución tras error. Al ejecutar las pruebas, puede confirmar que tanto el hardware como la configuración son compatibles con Failover Clustering.<br>Puede ejecutar las pruebas en un conjunto de sistemas y dispositivos tras error. Dell y Microsoft admiten una configuración del clúster siempre que haya superado todas las pruebas incluidas en el asistente para la validación de la configuración:

Para ejecutar el asistente para la validación de la configuración:

- 1. Cuando haya instalado la función Failover Clustering en todos los nodos, haya conectado el almacenamiento y haya configurado las letras de unidad y<br>→ los volúmenes, abra la consola MMC del clúster de sustitución tras e **Failover Cluster Management** (Administración de clúster de conmutación por error).
- 2. Vaya a la ficha **Action** (Acción) y seleccione **Validate a Configuration** (Validar una configuración).
- 3. Haga clic en Next (Siguiente) y en la ventana Select Servers or a Cluster (Seleccionar servidores o un clúster). Introduzca los nombres de los sistemas<br>que desea que formen parte del clúster y haga clic en Add (Agregar)
- 4. En la ventana **Testing Options** (Opciones de prueba), seleccione las pruebas específicas que desea ejecutar o seleccione **Run all tests** (Ejecutar todas las pruebas) (recomendado).
- 5. En la última pantalla del asistente para la validación de la configuración, haga clic en **Next** (Siguiente) para confirmar.

De este modo, se ejecutará una lista de pruebas de validación y se mostrarán los errores y las advertencias presentes en la configuración en una ventana de resumen.

## **Configuración de Windows Server 2008 Failover Clustering**

Los archivos de configuración de clústeres se instalan en el disco del sistema cuando añade la función Failover Clustering desde el asistente para agregar<br>funciones. Para configurar la función Failover Clustering con Windo

- 1. En la consola Failover Cluster Management, seleccione **Failover Cluster Management (**Administración de clúster de conmutación por error) y, bajo la<br>opción Management (Administración), haga clic en Create a Cluster (Crea
- 2. Siga las instrucciones del asistente y luego haga clic en **Finish** (Finalizar).
- 3. Para ver un informe de las tareas que ha realizado el asistente, haga clic en **View Report** (Ver informe).

# **Adición de un nodo del clúster al clúster de sustitución tras error**

Para añadir un nodo del clúster:

1. Encienda los nodos.

- 2. Ejecute el asistente para la validación de la configuración en el nuevo nodo junto con los nodos existentes.
- 3. Si el nodo que desea configurar no aparece en el árbol de la consola de la pantalla **Failover Cluster Management** (Administración de clúster de conmutación por error), haga clic con el botón derecho en **Failover Cluster Management** (Administración de clúster de conmutación por error), haga clic en **Manage a Cluster** (Administrar un clúster) y seleccione o especifique el clúster que desea configurar.
- 4. Haga clic en **Add Node** (Agregar nodo) en el panel **Actions** (Acciones). Siga las instrucciones que aparecen en la pantalla para completar el proceso.

## **Configuración del disco de quórum en Failover Clustering**

La configuración de quórum determina el número máximo de errores a los que puede hacer frente un clúster de sustitución tras error sin detener el servicio de<br>clúster. En el clúster configurado con el sistema o mense a la p

- l El disco de quórum del clúster de sustitución tras error debe tener los *votos* de una mayoría de nodos del clúster.
- l Según la configuración de quórum que haya seleccionado, el término *error* puede hacer referencia a un error en un nodo, a un error en un disco designado como *testigo* o a un error en un recurso de archivos compartidos designado como *testigo*.

Failover Clustering proporciona estas cuatro opciones para la configuración de quórum:

1. **Node and Disk Majority (**Mayoría de disco y nodo): los nodos del clúster, junto con un recurso de disco en el almacenamiento compartido designado<br>como *testigo,* reciben un voto cada uno. El clúster permanece conectado de nodos redondeado al alza.

Si N indica el número de nodos del clúster que cuentan con un voto cada uno y se adjudica un voto al disco testigo, entonces el número total de votos para el clúster se redondeará al alza de la forma siguiente:

 ${N+1}$  (disco testigo)  $+1$ )/2

- NOTA: Si el clúster tiene un número impar de nodos del clúster, descarte la parte decimal hasta el siguiente número entero. Por ejemplo, si el<br>clúster tiene 5 nodos, el número total de votos para el clúster es 5+1+1= 7/2 =
- 2. **Node and File Share Majority** (Mayoría de recurso compartido de archivos y nodo): este modelo es parecido a Node and Disk Majority (Mayoría de disco y nodo), pero en este caso el disco testigo se sustituye por un recurso de archivos compartidos para que actúe como testigo. Se puede configurar el<br>testigo de recurso de archivos compartidos como cualquier recurso comparti
- 3. **Node Majority** (Mayoría de nodo): los nodos del clúster determinan el número máximo de errores a los que puede hacer frente el clúster (de forma<br>19 parecida a la función Majority Node Set [Conjunto de nodos mayoritar
- 4. **No Majority - Disk only** (Sin mayoría: sólo disco): este modelo no puede hacer frente al error del disco de quórum (parecido a la función Shared Disk Quorum [Quórum de disco compartido] del sistema operativo Windows Server 2003), que se convierte en un punto único de error, motivo por el cual no se recomienda.

**NOTA:** Se recomienda utilizar la opción **Node and Disk Majority** (Mayoría de disco y nodo) para las configuraciones de quórum.

NOTA: Si la configuración del clúster tiene un número impar de nodos al crear el clúster de sustitución tras error, WSFC utilizará el modelo de quórum<br>**Node Majority** (Mayoría de nodo). Puede cambiar manualmente el modelo

### **Creación de un LUN para el disco testigo en los modelos de mayoría de disco y nodo y sin mayoría**

NOTA: Se recomienda crear un LUN independiente de 512 MB (aproximadamente) para el disco testigo en los modelos de quórum Node and Disk<br>Majority (Mayoría de disco y nodo) y No Majority (Sin mayoría). El disco testigo de es

Al crear un LUN para el disco testigo en el almacenamiento compartido, asegúrese de:

- l Formatear el LUN con NTFS
- l Utilizar el LUN exclusivamente para los registros del clúster
- l No almacenar ningún dato de aplicación ni de usuario en el disco testigo

**NOTA: Se recomienda utilizar un nivel de RAID que no sea RAID 0 (conocido también como configuración por bandas). Las configuraciones RAID 0<br>proporcionan un rendimiento muy elevado, pero no proporcionan el nivel de dispon** 

## **Configuración de una aplicación o servicio de alta disponibilidad**

Failover Clustering en Windows Server 2008 permite configurar un servicio o una aplicación de alta disponibilidad mediante el asistente para configurar un servicio o una aplicación de alta disponibilidad. Para configurar una aplicación o servicio de alta disponibilidad:

1. En la consola F**ailover Cluster Management,** haga clic con el botón derecho del ratón en Failover Cluster Management (Administración de clúster de<br>1. conmutación por error), haga clic en Manage a Cluster (Administrar un

- 2. Haga clic en **Services and Applications** (Servicios y aplicaciones) y haga clic en **Configure a Service or Application** (Configurar un servicio o aplicación) en **Actions** (Acciones).
- 3. Siga las instrucciones del asistente para especificar la aplicación o servicio que desea configurar para obtener una alta disponibilidad. Cuando se le solicite, introduzca la información siguiente:
	- l Un nombre para la aplicación o servicio agrupado en clúster. Este nombre se registra en el DNS y se asocia a la dirección IP para esta aplicación o servicio agrupado en clúster.
	- l Cualquier información de la dirección IP que no la suministre automáticamente la configuración DHCP
	- l El volumen o volúmenes de almacenamiento que la aplicación o servicio agrupado en clúster deberían utilizar
	- l Cualquier información específica para la aplicación o servicio que está configurando
- 4. Haga clic en **View Report** (Ver informe) si desea ver un informe de las tareas realizadas.

### **Verificación de la sustitución tras error de una aplicación o servicio agrupado en clúster**

Tras configurar una aplicación o servicio de alta disponibilidad según las instrucciones anteriores, puede verificar la sustitución tras error de la aplicación o servicio agrupado en clúster:

- 1. En la consola F**ailover Cluster Management,** haga clic con el botón derecho del ratón en Failove**r Cluster Management (**Administración de clúster de<br>1. conmutación por error), haga clic en **Manage a Cluster (**Administra
- 2. En **Services and Applications** (Servicios y aplicaciones), haga clic en la aplicación o servicio para el que desea probar la sustitución tras error.
- 3. En **Actions** (Acciones), haga clic en **Move** (Mover) para mover esta aplicación o servicio a otro nodo.
- 4. Compruebe si la aplicación o servicio se activan en el otro nodo.

### **Modificación de las propiedades de una aplicación o servicio agrupado en clúster**

Failover Clustering permite modificar el comportamiento de sustitución tras error de una aplicación o servicio agrupado en clúster. Para modificar las propiedades del servicio agrupado en clúster:

1. Haga clic con el botón derecho del ratón en la aplicación o servicio agrupado en clúster y haga clic en **Properties** (Propiedades).

2. Seleccione la ficha **General** o la ficha **Failover** (Conmutación por error). Estas fichas disponen de las opciones siguientes:

- ⊥ Preferred owners (Propietarios preferidos): opción de la ficha General. Esta opción permite designar uno o más nodos del clúster como<br>propietario preferido para la aplicación o servicio agrupado en clúster. También perm
- l **Prevent Failback/Allow Failback** (Impedir conmutación por recuperación/Permitir conmutación por recuperación): opción de la ficha **General**. Esta opción permite especificar si la aplicación o servicio realizan la recuperación tras error automáticamente al propietario preferido.
- l **Maximum failures in the specified period and Period (hours)** (Número máximo de errores en el periodo especificado y periodo [horas]): opción de la ficha **Failover** (Conmutación por error). Esta opción permite especificar el número de veces que un servicio de clúster debe intentar el<br>reinicio o la sustitución tras error de la aplicación o servicio en un periodo especificadas en el límite máximo, la aplicación o servicio permanece en estado de error.

'n

# <span id="page-26-0"></span> **Solución de problemas**

**Clústeres de sustitución tras error Dell™ con Microsoft® Windows Server® 2008 y Windows Server 2008 R2 - Guía de instalación y solución de problemas de software**

En este apéndice se proporciona información sobre la solución de problemas relacionados con la configuración del clúster.

En la [tabla A](#page-26-1)-1 se describen los problemas generales que pueden producirse en el clúster, así como las causas probables y las soluciones de cada problema.

### <span id="page-26-1"></span>**Tabla A-1. Solución de problemas generales del clúster**

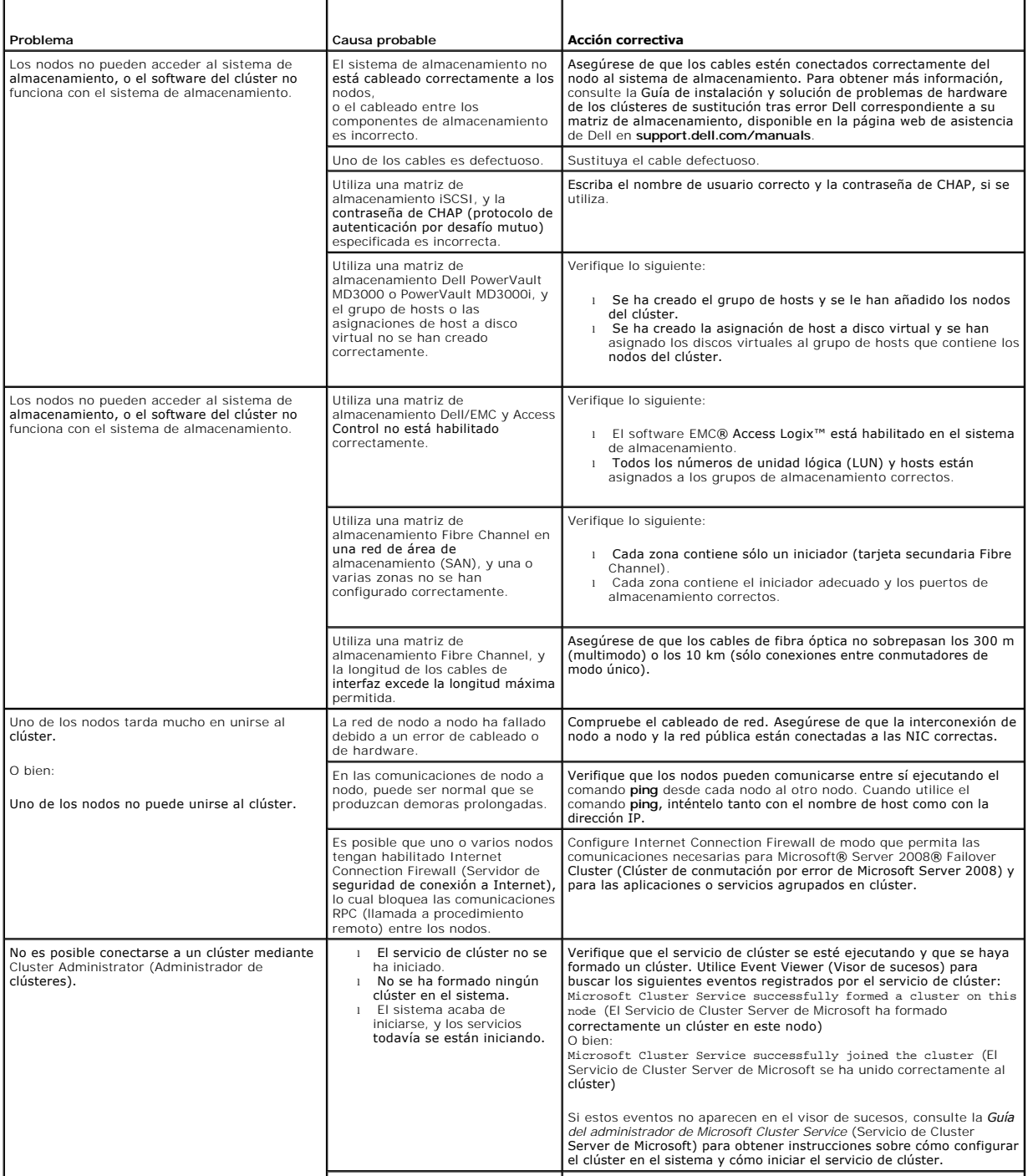

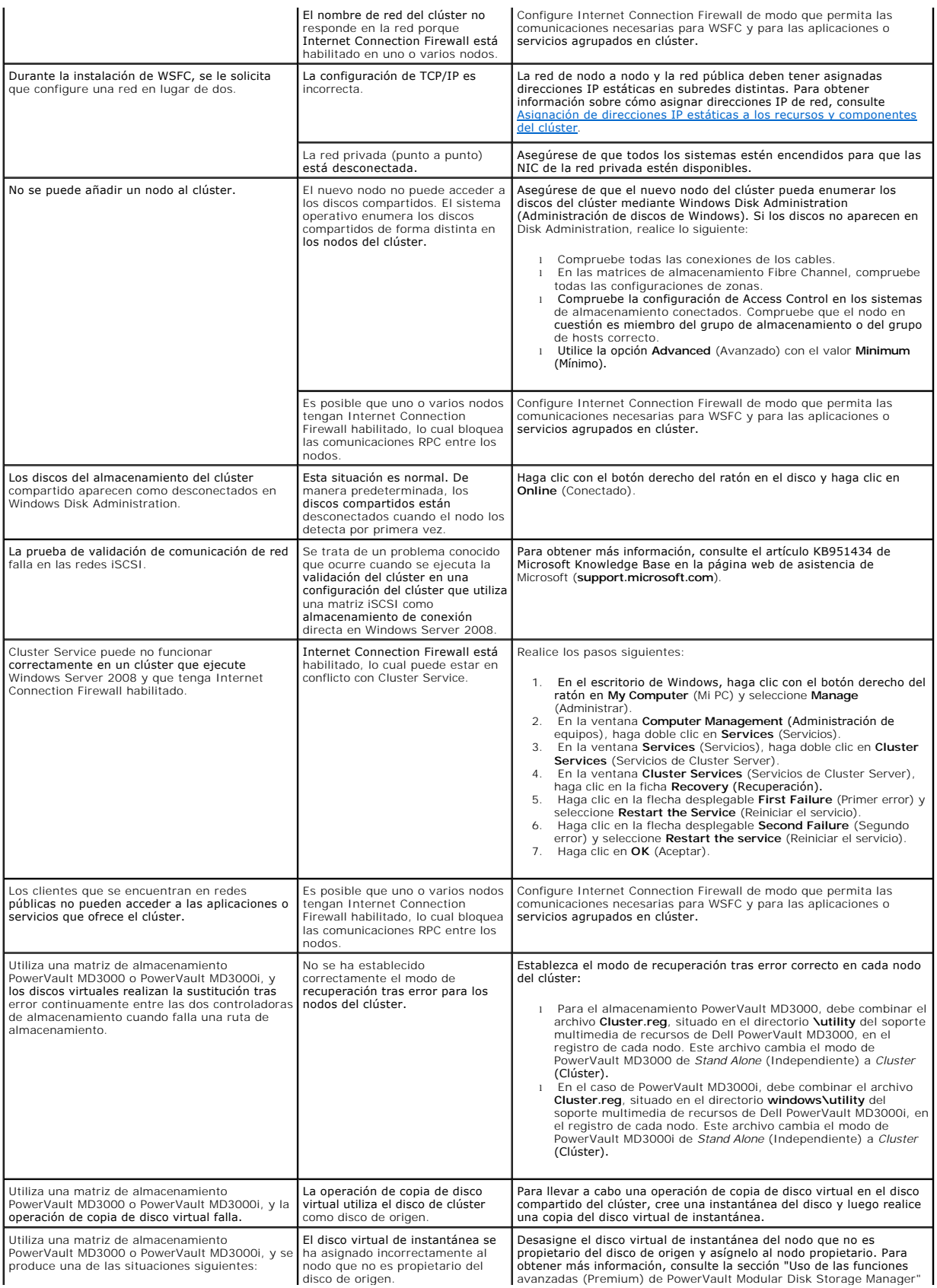

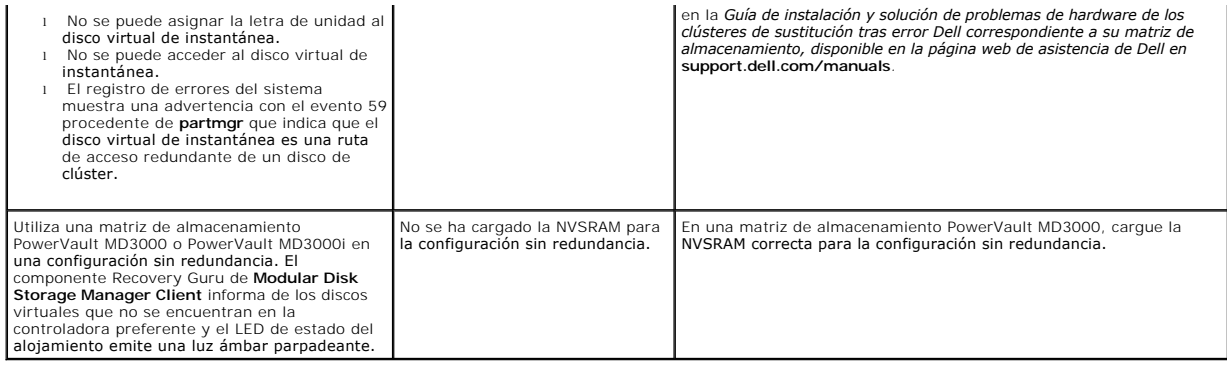

<span id="page-29-0"></span>[Regresar a la página de contenido](file:///C:/data/systems/clusters/CX4iSCSI/sp/Software_it/win08/index.htm)

## **Actualización a una configuración de clúster**

**Clústeres de sustitución tras error Dell™ con Microsoft® Windows Server® 2008 y Windows Server 2008 R2 - Guía de instalación y solución de problemas de software**

- [Antes de comenzar](#page-29-1)
- [Configuraciones de clúster admitidas](#page-29-2)
- [Finalización de la actualización](#page-29-3)

En esta sección se proporcionan instrucciones para actualizar una configuración de clúster en el clúster de sustitución tras error Dell™.

## <span id="page-29-1"></span>**Antes de comenzar**

Antes de actualizar un sistema no agrupado en clúster a una solución de clúster:

- l Realice una copia de seguridad de los datos.
- 1 [Verifique que el hardware y los sistemas de almacenamiento cumplan los requisitos mínimos del sistema para un clúster, descritos en](file:///C:/data/systems/clusters/CX4iSCSI/sp/Software_it/win08/intro.htm#wp1063524) Requisitos del sistema.
- l Verifique que el hardware y los sistemas de almacenamiento estén instalados y configurados como se explica en las secciones siguientes:
	- o "Cableado del hardware del clúster", en la Guía de instalación y solución de problemas de hardware de clústeres de sustitución tras error Dell<br>correspondiente a su matriz de almacenamiento específica
	- o [Preparación de los sistemas para la agrupación en clúster](file:///C:/data/systems/clusters/CX4iSCSI/sp/Software_it/win08/prepare.htm#wp1053835)
	- ¡ [Instalación del software de administración de clústeres](file:///C:/data/systems/clusters/CX4iSCSI/sp/Software_it/win08/install.htm#wp1065996)

# <span id="page-29-2"></span>**Configuraciones de clúster admitidas**

Dell sólo certifica y admite soluciones que estén configuradas con los productos Dell que se describen en esta guía. Para obtener más información sobre las versiones de los adaptadores y los controladores admitidas, consulte el documento *Dell Cluster Configuration Support Matrices* (Tablas de compatibilidades de<br>configuración de clústeres Dell) en la página web de clústeres

# <span id="page-29-3"></span>**Finalización de la actualización**

Tras instalar el hardware necesario y las actualizaciones de adaptadores de red, configure y cablee el hardware del sistema.

**NOTA:** Es posible que tenga que volver a configurar los grupos de conmutadores o de almacenamiento de forma que ambos nodos del clúster puedan acceder a sus números de unidad lógica (LUN).

La fase final de la actualización a una solución de clúster es la instalación y configuración de Microsoft® Windows Server ® 2008 con WSFC.